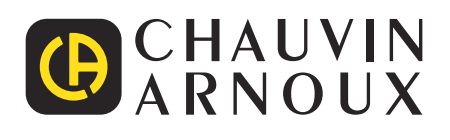

 $\overline{\Theta}$ 

Measure up

# **C.A 10141**

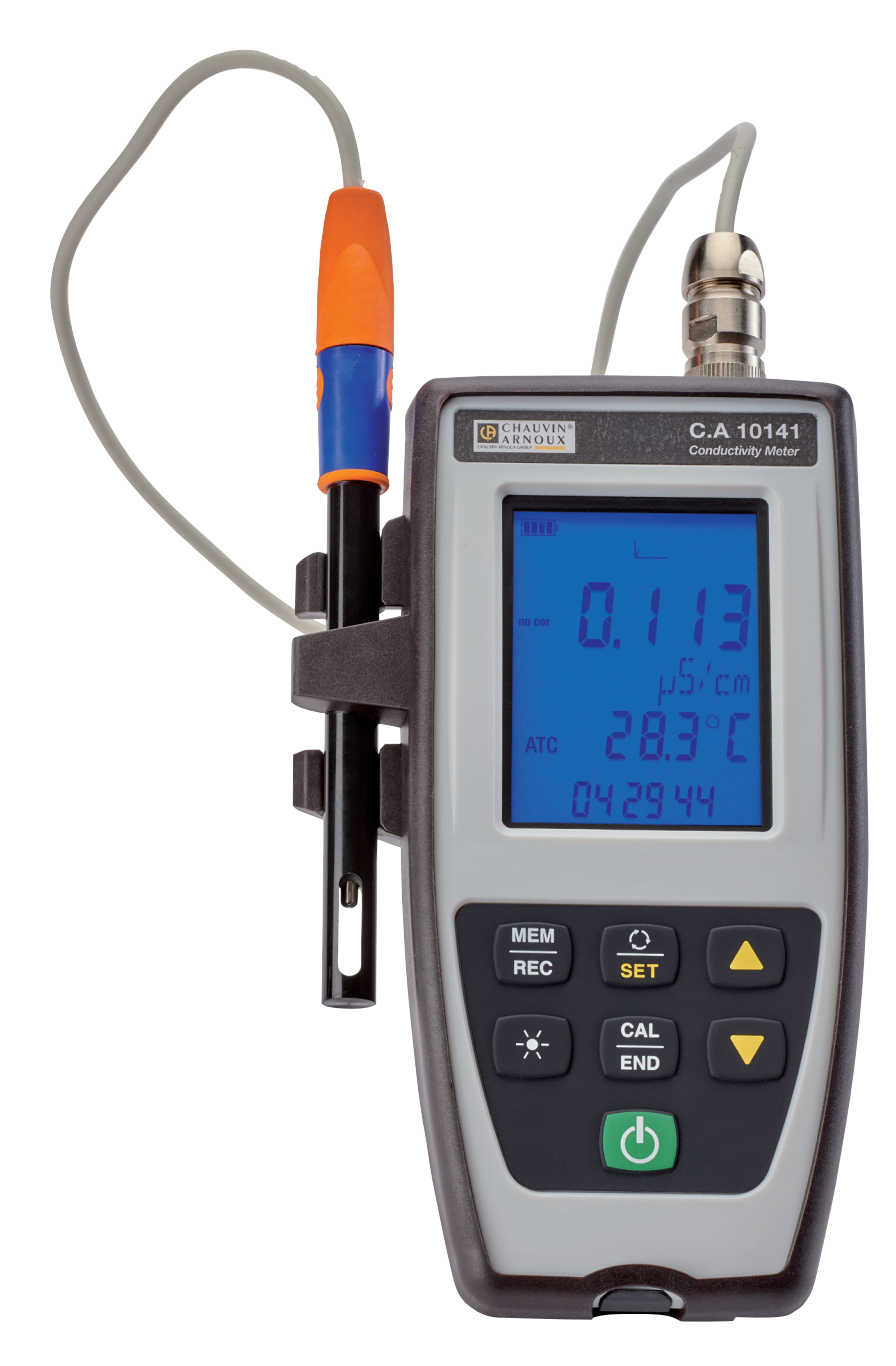

**Leitfähigkeitsmessgerät**

Wir danken Ihnen für das Vertrauen, dass Sie uns mit dem Kauf dieses **Leitfähigkeitsmessgeräts C.A 10141** entgegengebracht haben.

Um die optimale Benutzung Ihres Gerätes zu gewährleisten, bitten wir Sie:

- diese Bedienungsanleitung **sorgfältig zu lesen**
- und die Benutzungshinweise **genau zu beachten**

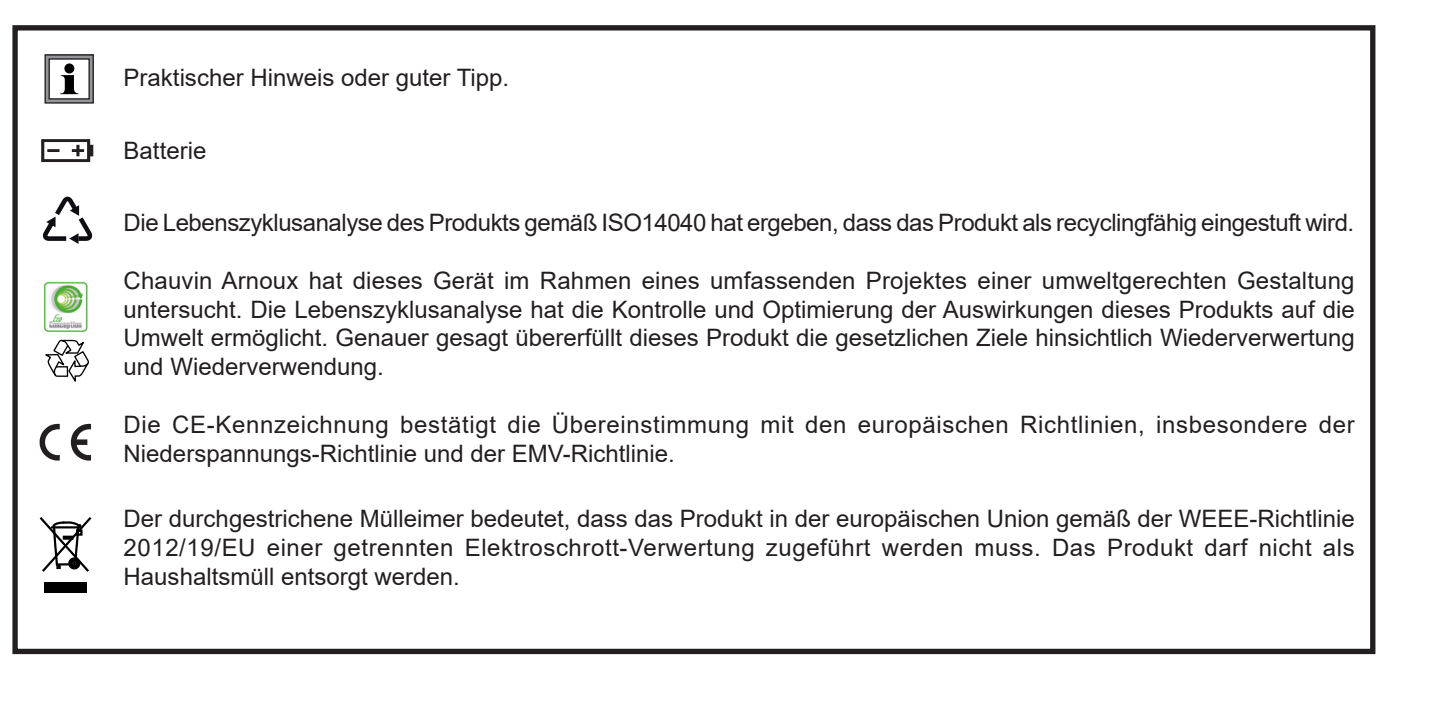

# **SICHERHEITSHINWEISE**

Dieses Gerät erfüllt die Sicherheitsnorm IEC 61010-2-030,1 für 5V-Spannungen gegen Erde. Die Nichtbeachtung der Sicherheitshinweise kann zu Gefahren durch elektrische Schläge, durch Brand oder Explosion, sowie zur Zerstörung des Geräts und der Anlage führen.

- Der Benutzer bzw. die verantwortliche Stelle müssen die verschiedenen Sicherheitshinweise sorgfältig lesen und gründlich verstehen. Die umfassende Kenntnis und das Bewusstsein der elektrischen Gefahren sind bei jeder Benutzung dieses Gerätes unverzichtbar.
- Verwenden Sie das Gerät ausschließlich unter den vorgegebenen Einsatzbedingungen bzgl. Temperatur, Feuchtigkeit, Höhe, Verschmutzungsgrad und Einsatzort.
- Verwenden Sie das Gerät niemals, wenn es beschädigt, unvollständig oder schlecht geschlossen erscheint.
- Vor jedem Gebrauch ist die Unversehrtheit des Gehäuses zu prüfen. Teile mit auch nur stellenweise beschädigter Isolierung müssen für eine Reparatur oder für die Entsorgung ausgesondert werden.
- Reparatur und messtechnische Überprüfung darf nur durch zugelassenes Fachpersonal erfolgen.

# **INHALTSVERZEICHNIS**

**College** 

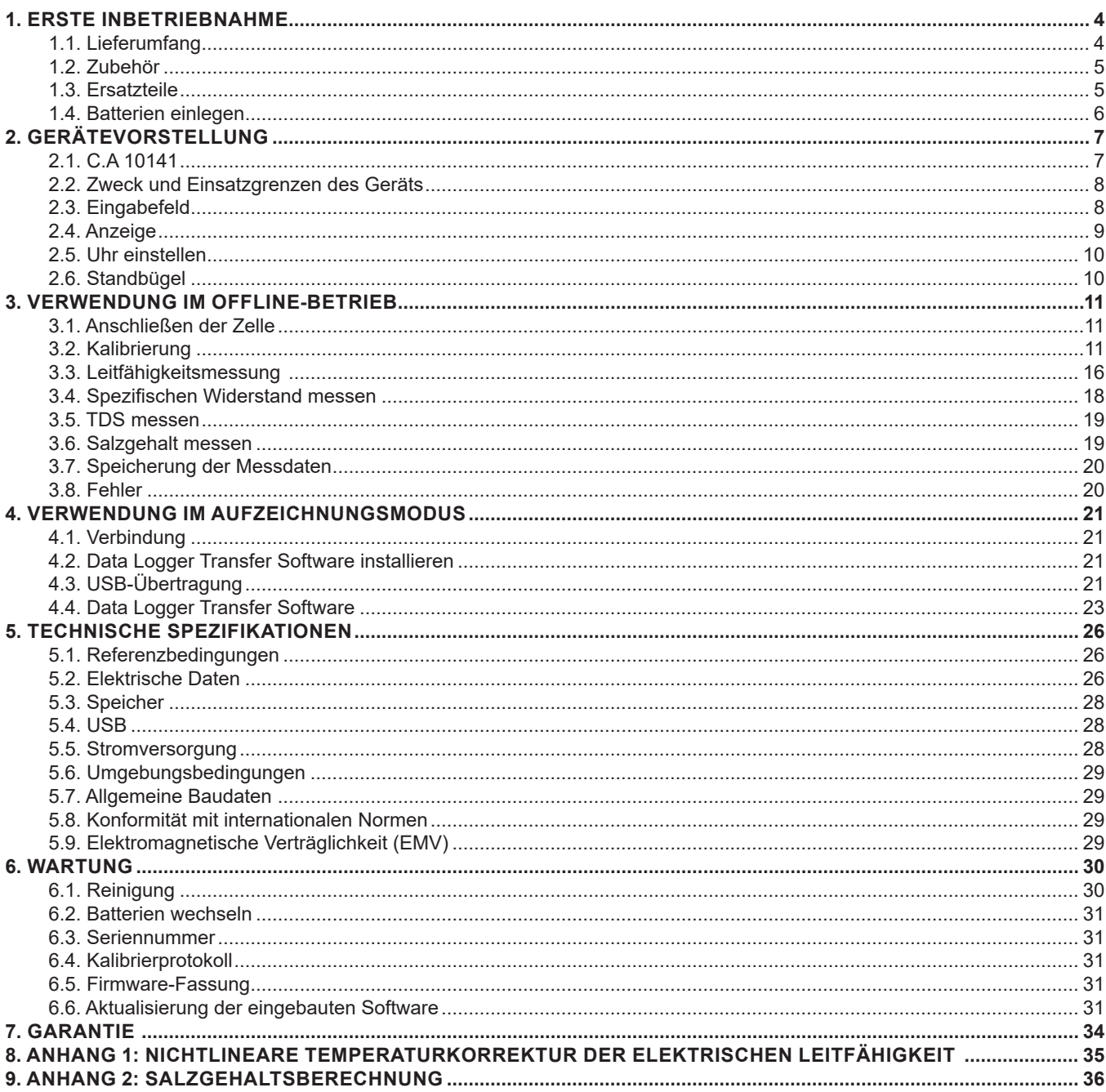

# **1. ERSTE INBETRIEBNAHME**

# <span id="page-3-0"></span>**1.1. LIEFERUMFANG**

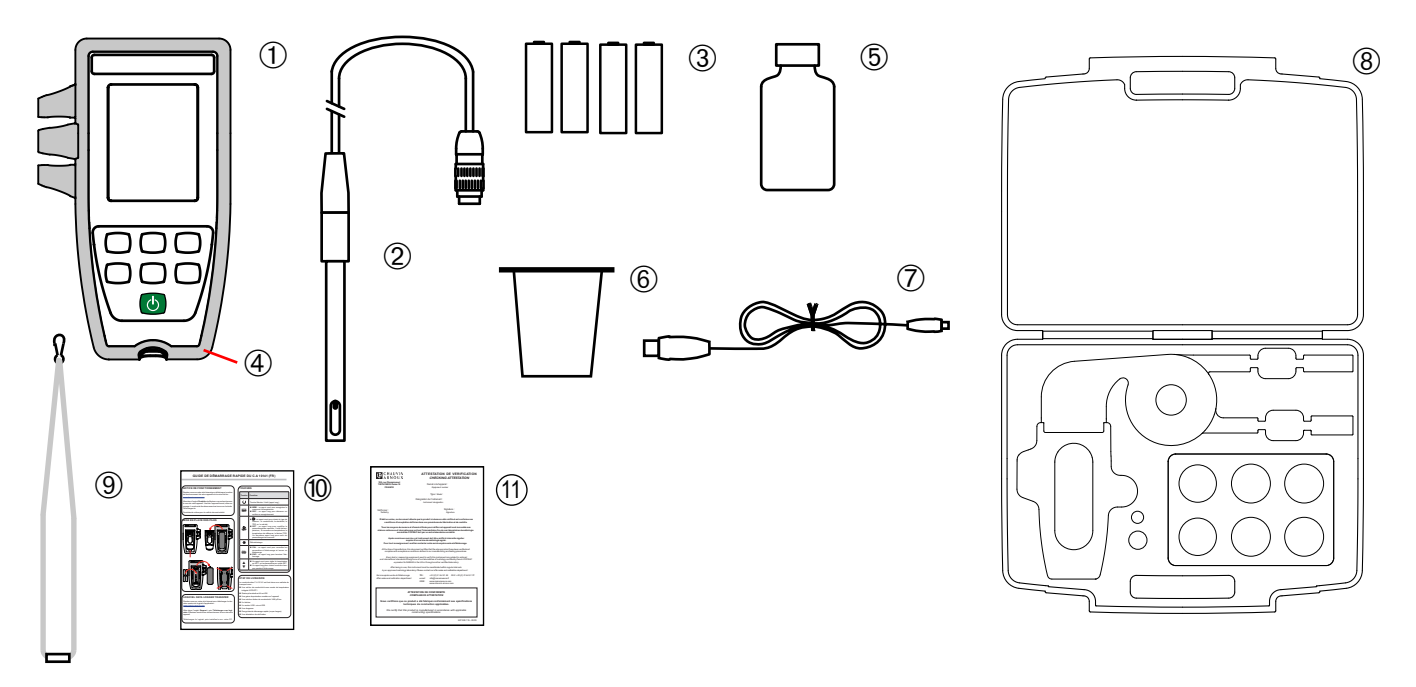

- **1** Ein Leitfähigkeitsmessgerät C.A 10141.
- **2** Eine Leitfähigkeitsmesszelle mit integriertem Temperaturfühler XCP4ST1.
- **3** 4 Alkalibatterien AA bzw. LR6.
- **4** 1 bereits angebrachte Schutzhülle.
- **5** Eine Leitfähigkeits-Standardlösung 1408 µS/cm.
- **6** Ein Becherglas.
- **7** Ein USB-Kabel Micro-USB.
- **8** Ein Transportkoffer.
- **9** Eine Trageschlaufe.
- **10** Schnellstartanleitungen (eine pro Sprache).
- **11** Ein Prüfzertifikat.

# <span id="page-4-1"></span><span id="page-4-0"></span>**1.2. ZUBEHÖR**

■ DIN-Adapter für Elektrodenstecker (S7) und zur Klinkenbuchse der Temperatursonde PT1000. Kabellänge: 1 m.

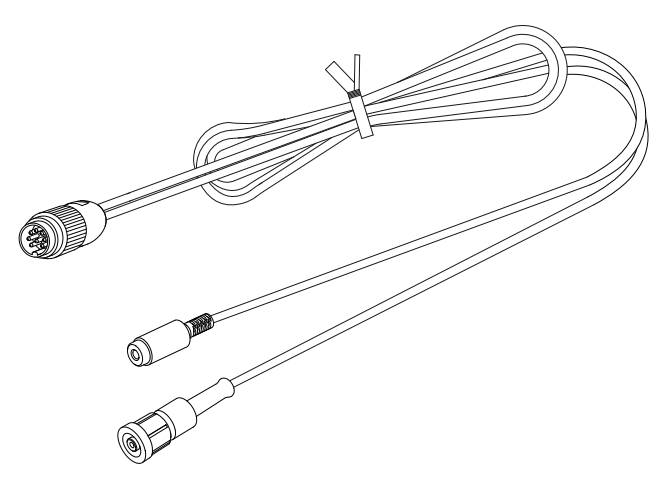

■ DIN-Adapter für Elektrodenstecker (BNC-Buchse) und zur Klinkenbuchse der Temperatursonde PT1000. Kabellänge: 10 cm.

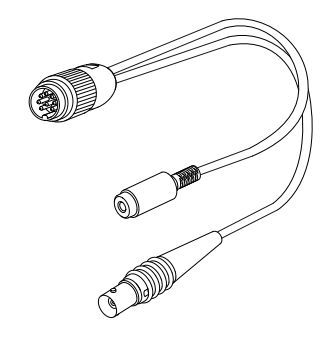

■ USB-Netzteil mit USB/Micro-USB-Kabel

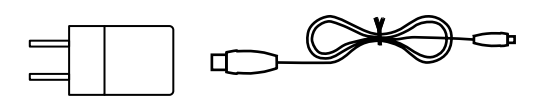

- Eine Leitfähigkeits-Standardlösung 12,85 mS/cm
- Eine Leitfähigkeits-Standardlösung 147 µS/cm.

#### **1.3. ERSATZTEILE**

- Eine Leitfähigkeitsmesszelle / T° XCP4ST1<br>■ Eine Leitfähigkeits-Standardlösung 1408 uS
- Eine Leitfähigkeits-Standardlösung 1408 µS/cm.<br>■ Fin Satz mit 3 Bechergläsern aus Kunststoff
- Ein Satz mit 3 Bechergläsern aus Kunststoff
- Eine Schutzhülse

Für Zubehör und Ersatzteile besuchen Sie bitte unsere Website: [www.chauvin-arnoux.com](http://www.chauvin-arnoux.com)

# <span id="page-5-1"></span><span id="page-5-0"></span>**1.4. BATTERIEN EINLEGEN**

- Gerät umdrehen.
- Auf den Verriegelungshebel am Batteriefach drücken und anheben.

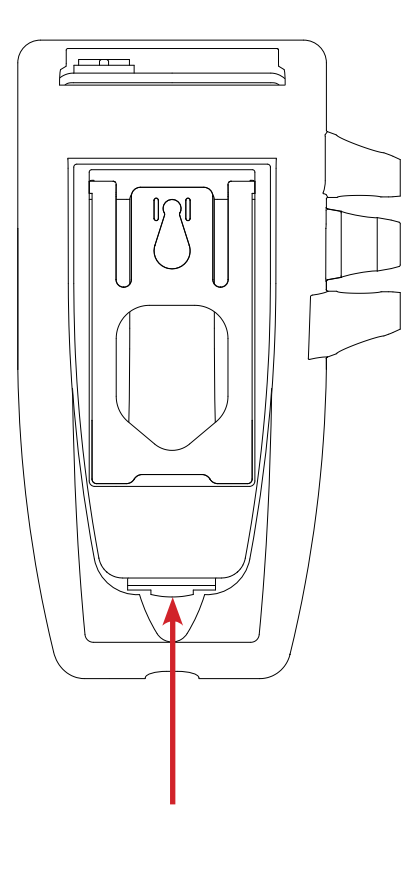

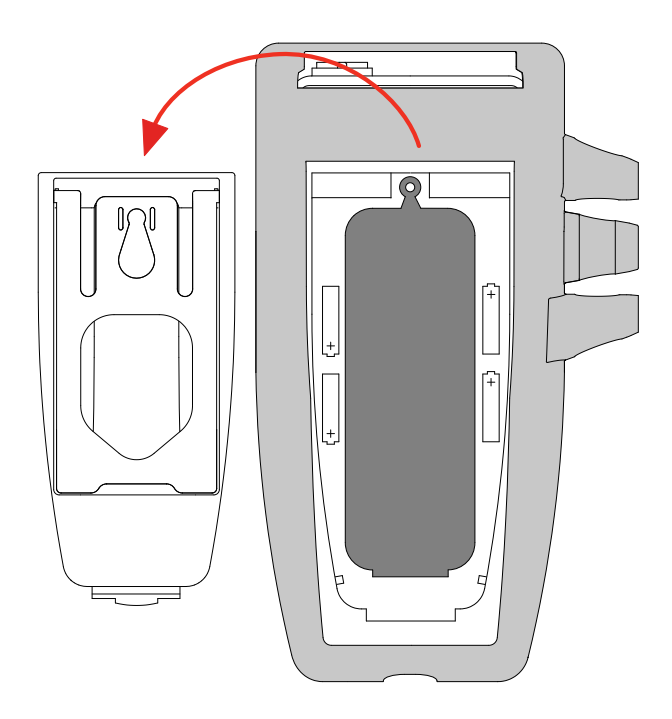

- Gummistöpsel entfernen.<br>Die vier Akkus einlegen.
- Die vier Akkus einlegen, dabei die Polarität berücksichtigen.<br>■ Gummistöpsel wieder anbringen und fest eindrücken.
- Gummistöpsel wieder anbringen und fest eindrücken.
- Setzen Sie beide Enden ein, bevor Sie den Mittelteil eindrücken.
- Bringen Sie den Batteriefachdeckel wieder an, dabei das Batteriefach ordentlich ganz schließen.

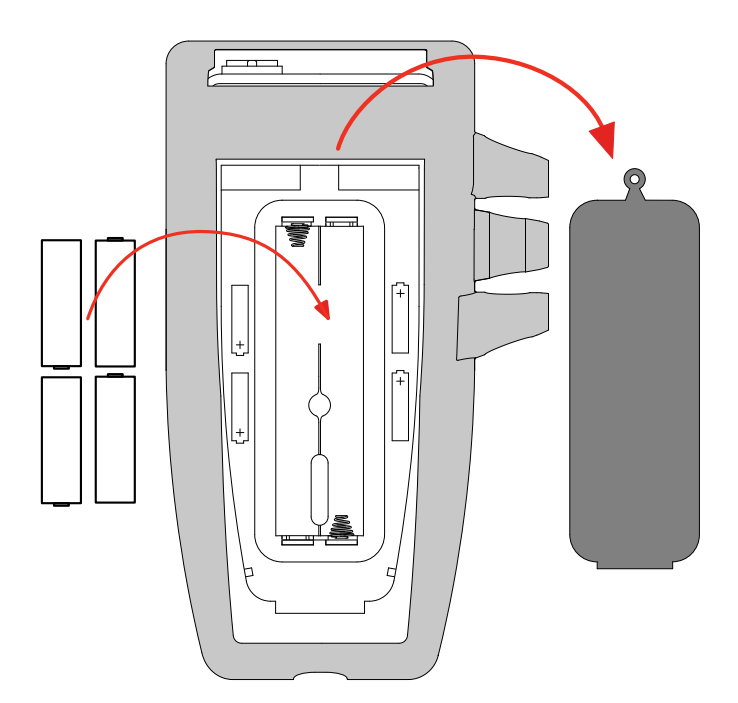

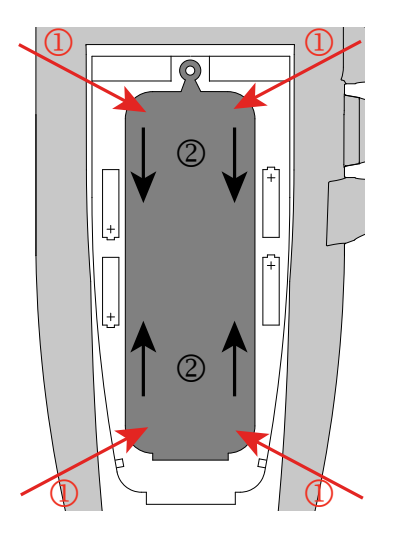

<span id="page-6-0"></span>**2.1. C.A 10141**

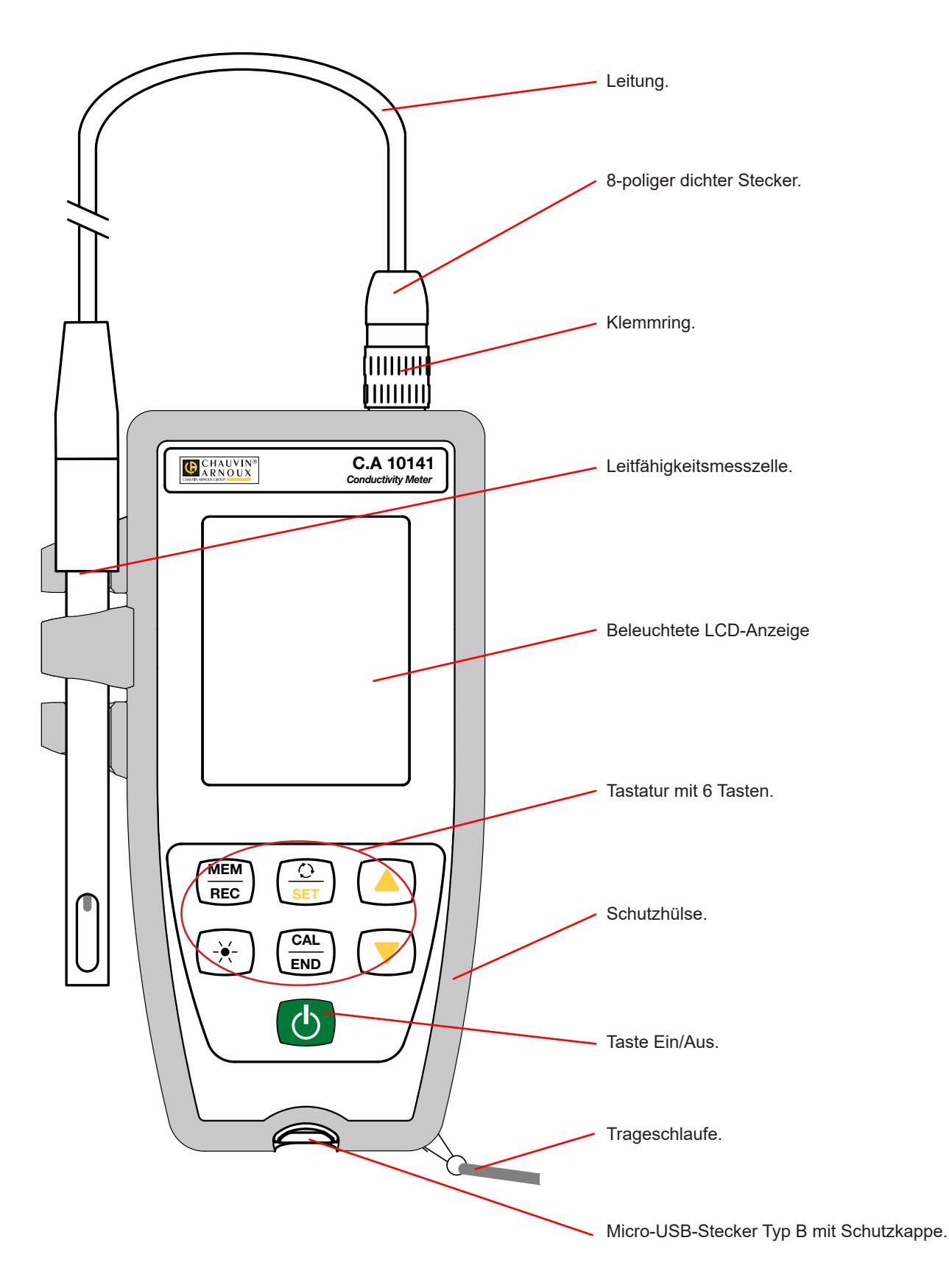

# <span id="page-7-0"></span>**2.2. ZWECK UND EINSATZGRENZEN DES GERÄTS**

Das C.A 10141 ist ein Leitfähigkeitsmessgerät in einem wasserdichten Gehäuse. Es dient dem Messen von Leitfähigkeit, spezifischer Widerstand, TDS (Gehalt an gelösten Feststoffen), Salzgehalt und Temperatur.

Dieses Gerät ist einfach zu bedienen. Es hat eine große Akkulaufzeit und folgende Funktionen:

- Kalibrieren der Zelle mit einer Standardlösung,<br>■ Temperaturanzeige in °C oder °F
- Temperaturanzeige in °C oder °F,
- **Uhrzeitanzeige,**
- **Messdaten speichern,**
- Kommunikation mit einem PC über USB-Kabel.

Die Software Data Logger kann auf einem PC installiert werden und ermöglicht es Ihnen, das Gerät zu konfigurieren, eine Aufzeichnung programmieren und die gespeicherten Messwerte abzurufen.

#### **2.3. EINGABEFELD**

Die auf den Tasten oberhalb der Linie angezeigten Funktionen rufen Sie durch einen kurzen Druck auf, die Funktionen unter der Linie hingegen mit einem langen Tastendruck.

Um ein unbeabsichtigtes Einschalten zu vermeiden, reagiert die Ein-/Aus-Taste  $\mathbb O$  bei langem Drücken.

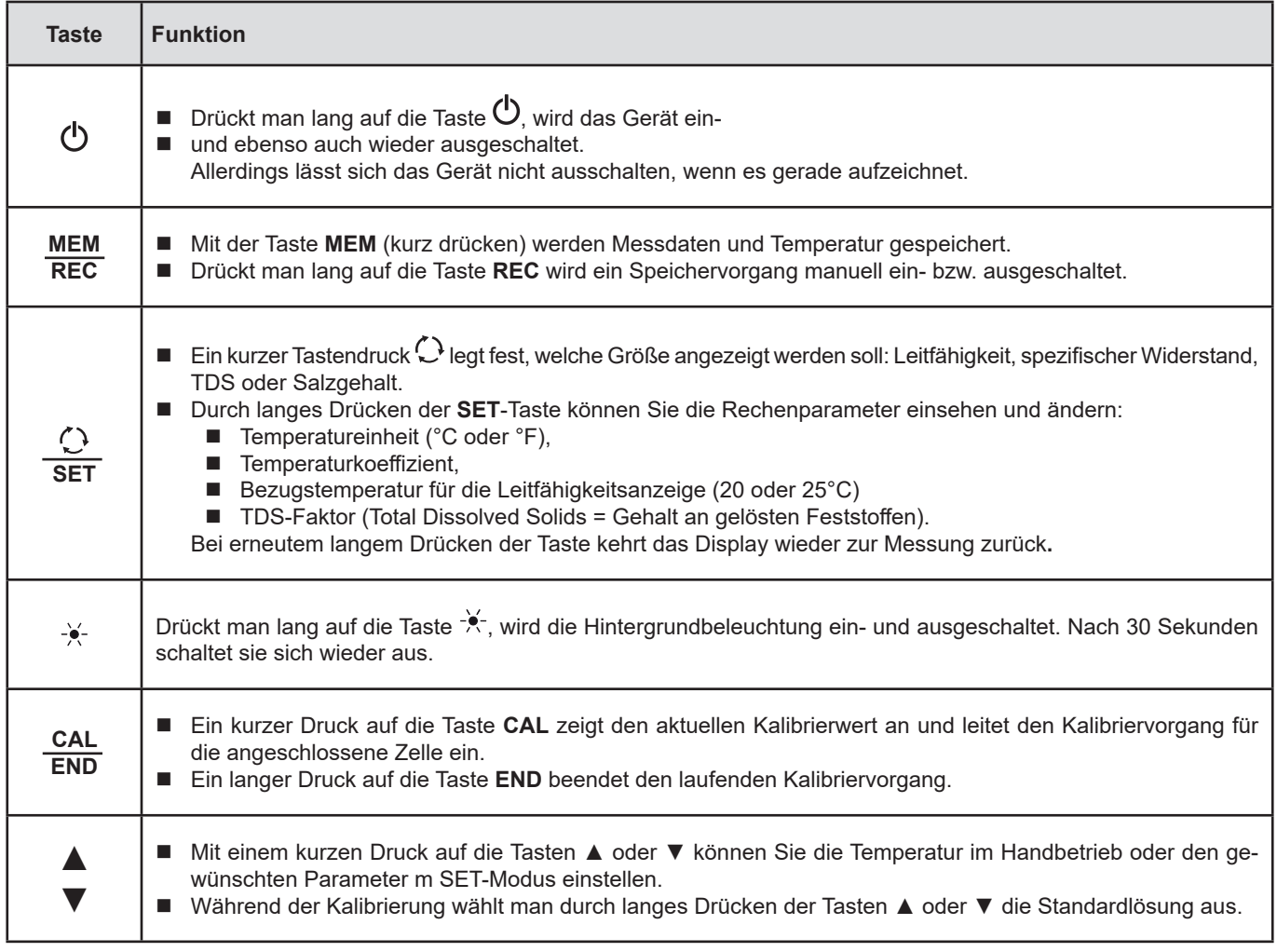

# <span id="page-8-0"></span>**2.4. ANZEIGE**

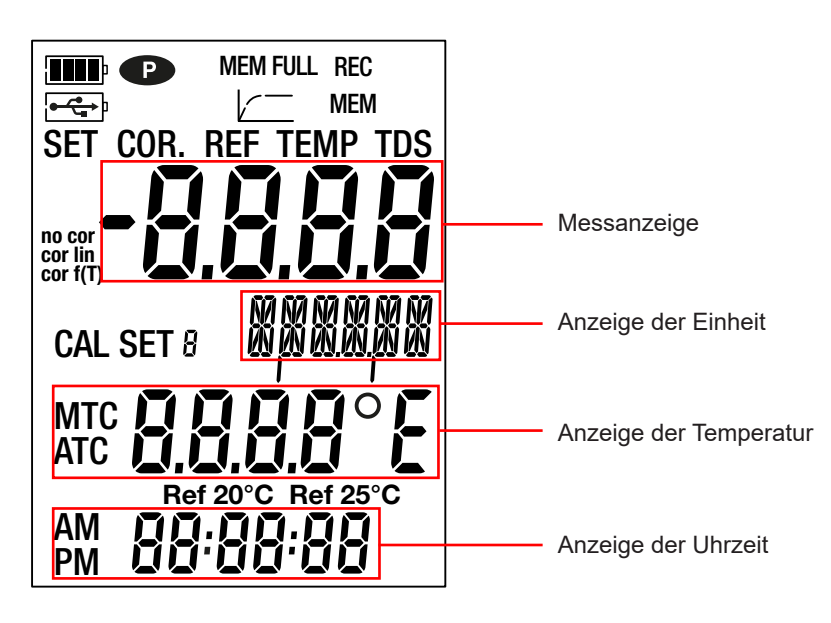

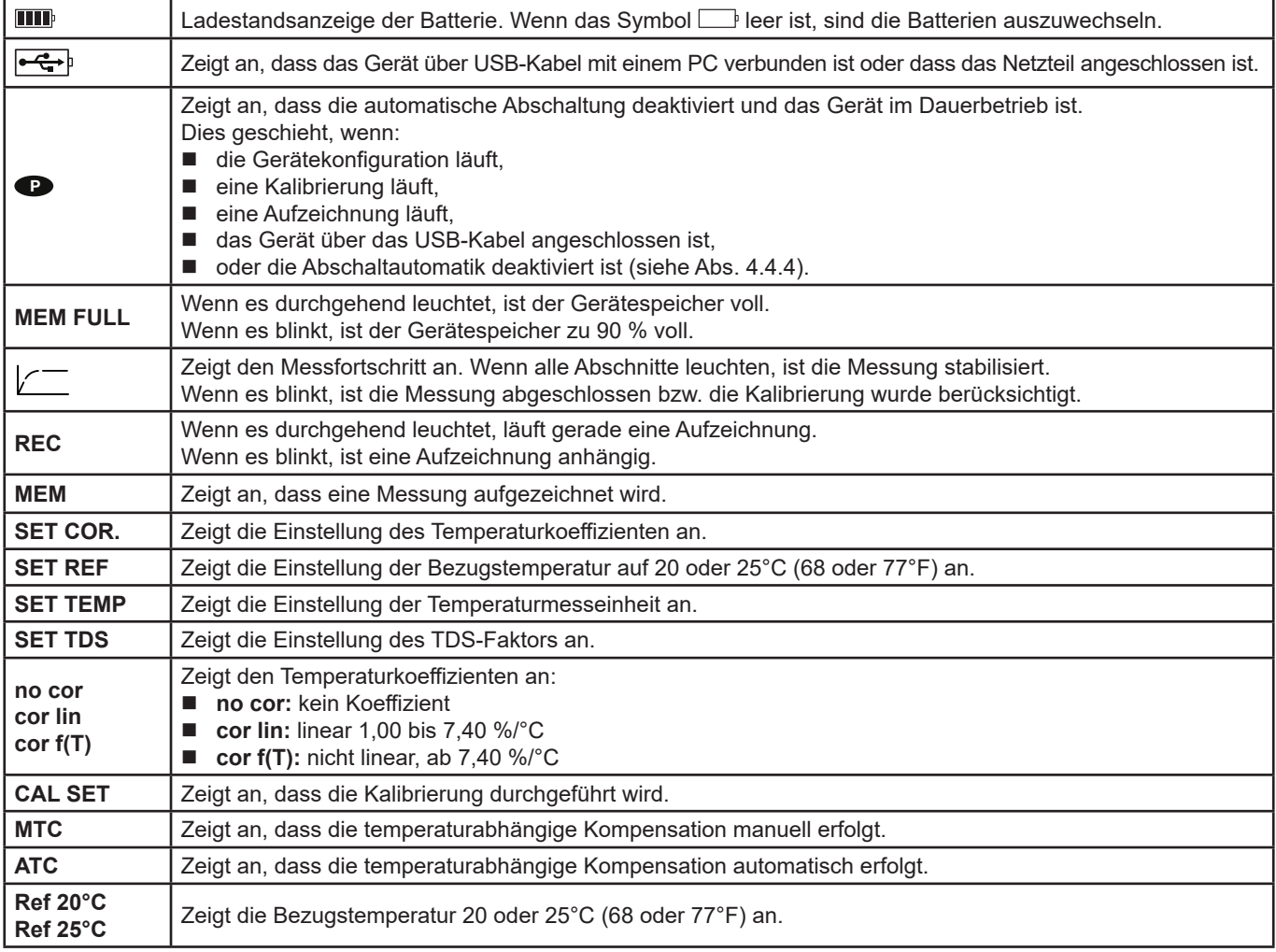

Bei Über- oder Unterschreitungen der Grenzwerte erscheint **OL**.

# <span id="page-9-0"></span>**2.5. UHR EINSTELLEN**

Die Zeiteinstellung Ihres Gerätes erfolgt über die Data Logger Transfer-Software. Bitte lesen Sie dazu Abs. [4.4.2](#page-22-1)

# **2.6. STANDBÜGEL**

Für einen besseren Lesekomfort kann man das Gerät auf seinen Standbügel stellen.

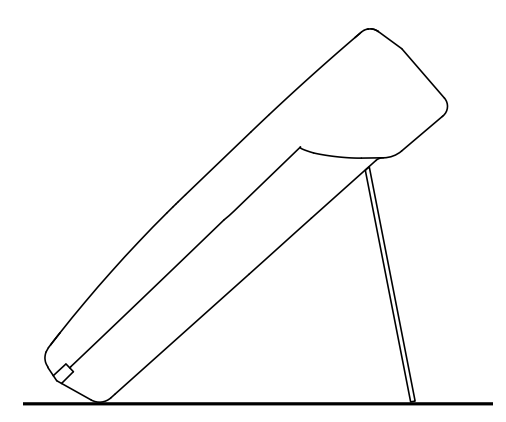

<span id="page-10-0"></span>Das Gerät kann auf zwei Arten betrieben werden:

- Im Offline-Betrieb, der in diesem Kapitel beschrieben ist,
- Im Aufzeichnungsmodus, wo es von einem PC gesteuert wird, Dieser Modus wird im nächsten Kapitel beschrieben.

 $\mathbf{H}$ 

Um einen einwandfreien Betrieb des Gerätes zu gewährleisten, lassen Sie die Zelle immer angeschlossen und die Kappe des USB-Anschlusses geschlossen.

# **3.1. ANSCHLIESSEN DER ZELLE**

Schließen Sie bei der ersten Verwendung die mitgelieferte Leitfähigkeitsmesszelle an das Messgerät an. Stecken Sie den Zellenanschluss in das Gerät und schrauben Sie den Ring fest.

# **3.2. KALIBRIERUNG**

#### **3.2.1. MESSEINSTELLUNGEN**

Vor dem Kalibrieren der Zelle kann man verschiedene Parameter einstellen.

- Die Temperatureinheit (°C oder °F),
- Bezugstemperatur 20 oder 25°C (68 oder 77°F). Auf diese Temperatur wird die Messung umgelegt.
- Der Temperaturkoeffizient korrigiert die Anzeige der gemessenen Leitfähigkeit auf die gewählte Bezugstemperatur. Die Leitfähigkeit einer Lösung steigt nämlich mit zunehmender Temperatur.
	- **cor lin:** lineare Approximation Die gemessene Leitfähigkeit wird nach folgender Formel korrigiert und angezeigt:

σ<sub>Anzeige</sub> = σ<sub>τ</sub> / (1 + α (T - T<sub>ref</sub>) / 100%)

wobei:  $\sigma_{\text{Anzeige}}$  = am Gerät angezeigte Leitfähigkeit

σ<sub>τ</sub> = die gemessene Leitfähigkeit bei der Temperatur T.

- α = lineare Temperaturkoeffizient.
- T = gemessene Temperatur (°C)
- $T_{ref}$  = die Bezugstemperatur (20 oder 25°C)
- Säuren: 1 1.6 %/°C
- Basen: 1,8 2,2 %/°C
- Salze: 2,2 3,0 %/°C
- Trinkwasser: 2.0 %/°C
- Reinstwasser: 5,2 %/°C
- **no cor:** kein Koeffizient,  $\alpha = 0$  %/°C.
- **cor f(T)**: nicht lineare Approximation. Siehe Anhang 1, Abs. [8](#page-34-1).
- TDS-Faktor (f): zwischen 0,40 und 1,00. Dient der Berechnung des TDS-Werts (Total Dissolved Solids = Gehalt an gelösten Feststoffen) Wird in mg/l oder ppm ausgedrückt.

TDS = σ.f

wobei: σ = Leitfähigkeit in μS/cm f = TDS-Faktor

■ Drücken Sie lange auf die Taste **SET**.

■ Wählen Sie mit den Tasten ▲ und ▼ die Temperatureinheit (°C oder °F) aus.

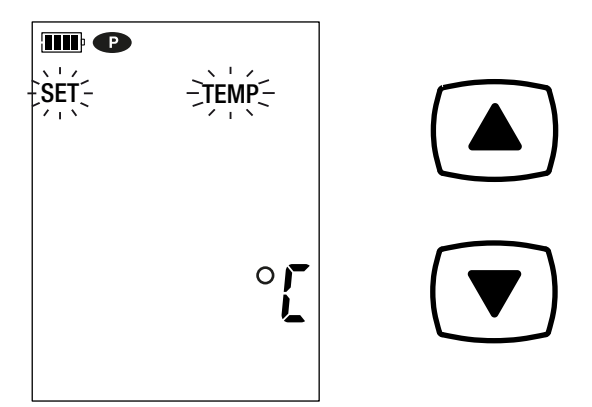

■ Drücken Sie die **SET**-Taste und verwenden Sie die Tasten ▲ und ▼, um den Temperaturkoeffizienten einzustellen.

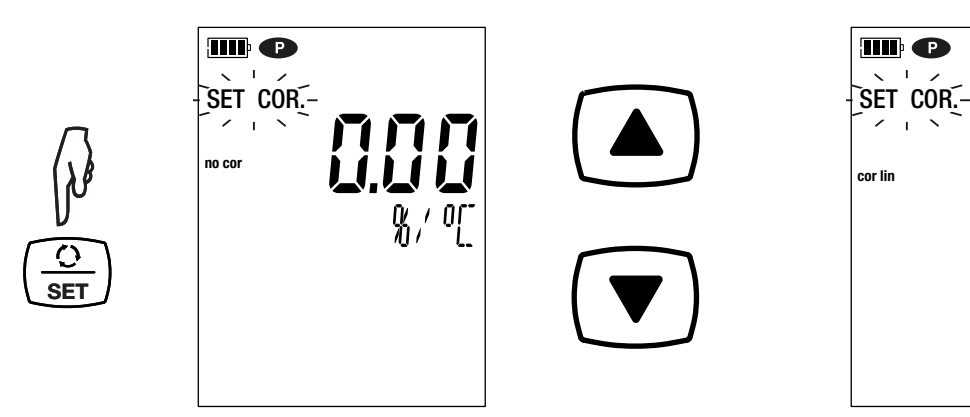

Durch Gedrückthalten können Sie die Werte schneller durchlaufen lassen.

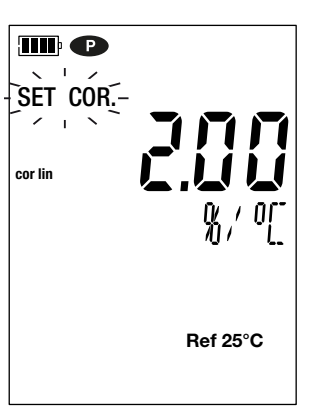

- Drücken Sie die **SET**-Taste und verwenden Sie die Tasten ▲ und ▼, um die Bezugstemperatur (20 oder 25°C) einzustellen.
- Drücken Sie die **SET-Taste und verwenden Sie die Tasten** ▲ und ▼, um den TDS-Faktor (f) zwischen 0,40 und 1,00 einzustellen.

Durch Gedrückthalten der Tasten ▲ und ▼können Sie die Werte schneller durchlaufen lassen.

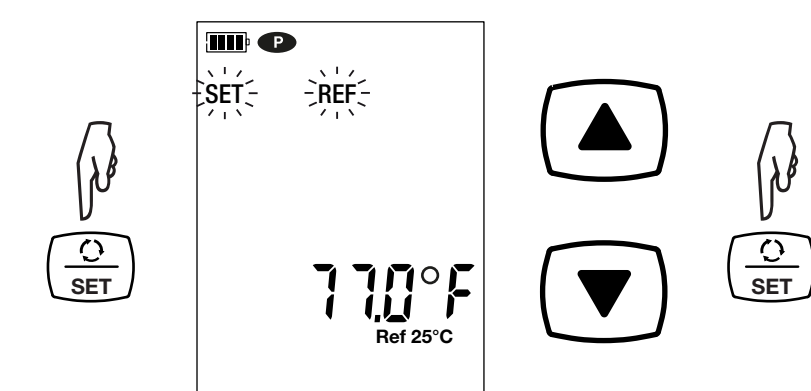

 Halten Sie die **SET**-Taste gedrückt, um die Messeinstellungen wieder zu verlassen. Mit einem kurzen Tastendruck würden Sie wieder zur Auswahl der Temperatureinheit gelangen.

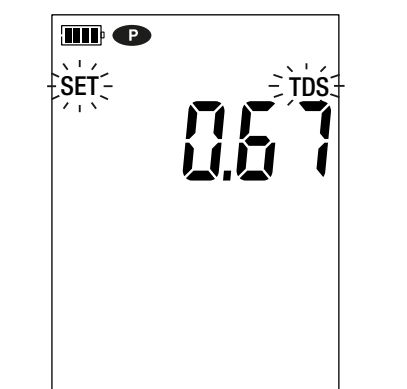

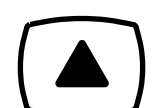

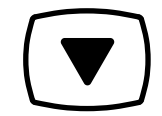

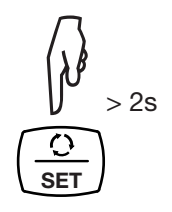

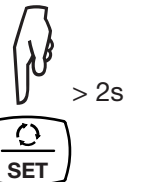

#### **3.2.2. AUSWAHL DER STANDARDLÖSUNG**

Das C.A 10141 wird auf Leitfähigkeit kalibriert.

Die Kalibrierung erfolgt an einer bestimmten Stelle. Wählen Sie eine Lösung in dem von Ihnen gewünschten Anwendungsbereich.

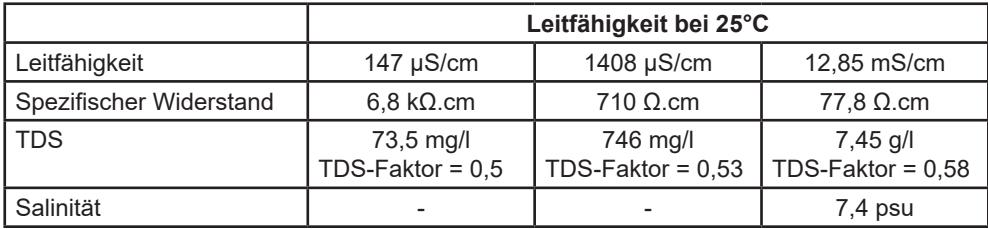

■ Die Elektrode mit Deionat abspülen und trocknen. ■ Standardlösung in ein Becherglas schütten.

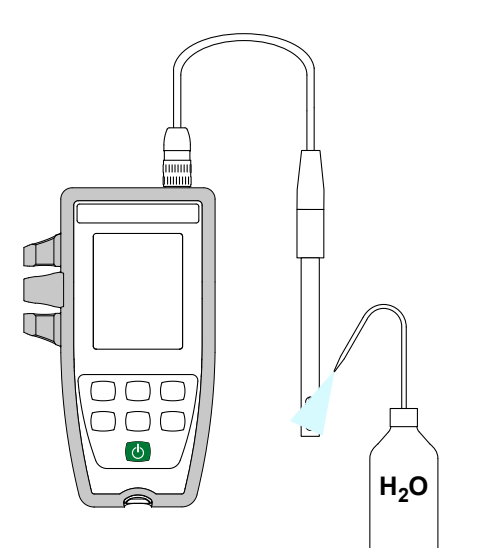

- 
- Dann lang auf die Taste  $\overline{\mathbf{0}}$  drücken, das Gerät wird eingeschaltet.

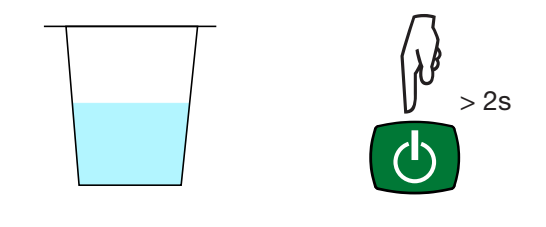

■ Tauchen Sie das Ende der Elektrode in die Standardlösung.

i

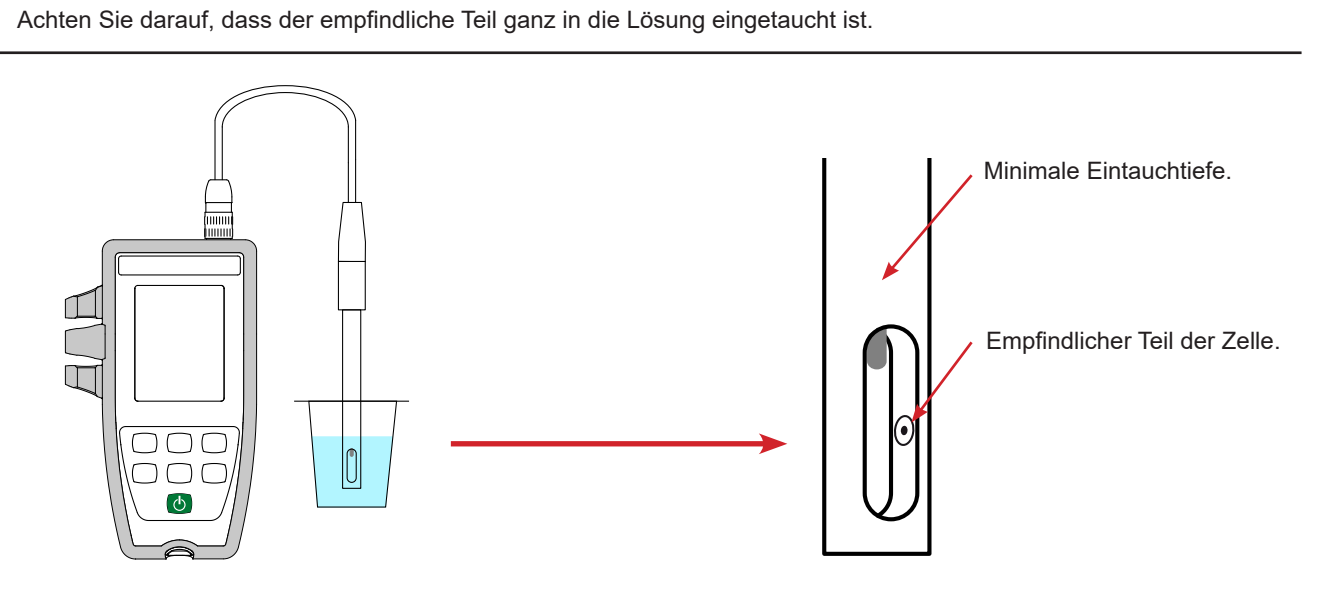

Die mit dem Gerät gelieferte Zelle verfügt über einen integrierten Temperaturfühler. Es ist daher nicht notwendig, die Temperatur der Lösung zu messen.

Das Gerät zeigt die Leitfähigkeitsmessung sowie die gemessene Temperatur, Bezugstemperatur und den Zeitpunkt an. ATC = Automatic Temperature Compensation (automatische Temperaturkompensation)

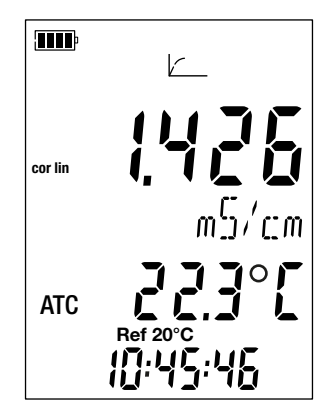

#### **3.2.3. KALIBRIERVORGANG**

 $\overline{\mathbf{h}}$ 

Bei der Kalibrierung wird die Konstante der Leitfähigkeitszelle festgelegt.

Um Temperaturschwankungen zu vermeiden, kalibrieren Sie auf die Temperatur, bei der Sie messen möchten.

 Wenn sich das Gerät im Leitfähigkeitsmodus befindet, drücken Sie die Taste **CAL.** Das Gerät zeigt kurz den aktuellen Kalibrierwert an (den

Zellkoeffizienten in cm-1).

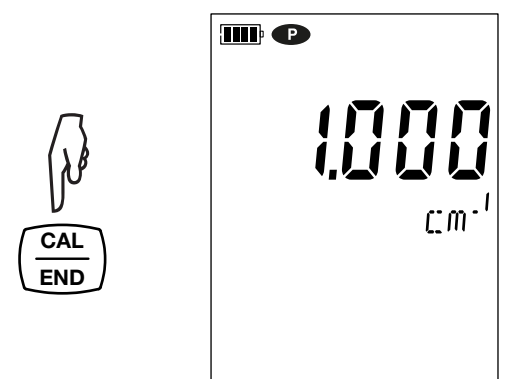

Anschließend kann man das Kalibrierset wählen.

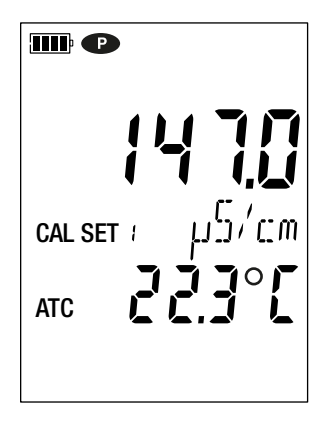

Es stehen 6 Sets zur Verfügung, die den 6 internationalen Leitfähigkeits-Standardlösungen entsprechen.

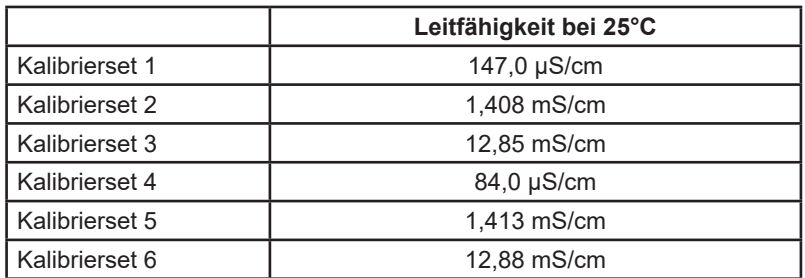

Sie können diese Werte in der Datei Set.csv ändern (siehe Abs. [4.3](#page-20-1)).

- Wählen Sie das Kalibrierset, indem Sie die Tasten ▲ und ▼ drücken und halten.
- Bestätigen Sie das Set mit der Taste CAL. Das Gerät zeigt die gemessene Leitfähigkeit und Temperatur an.

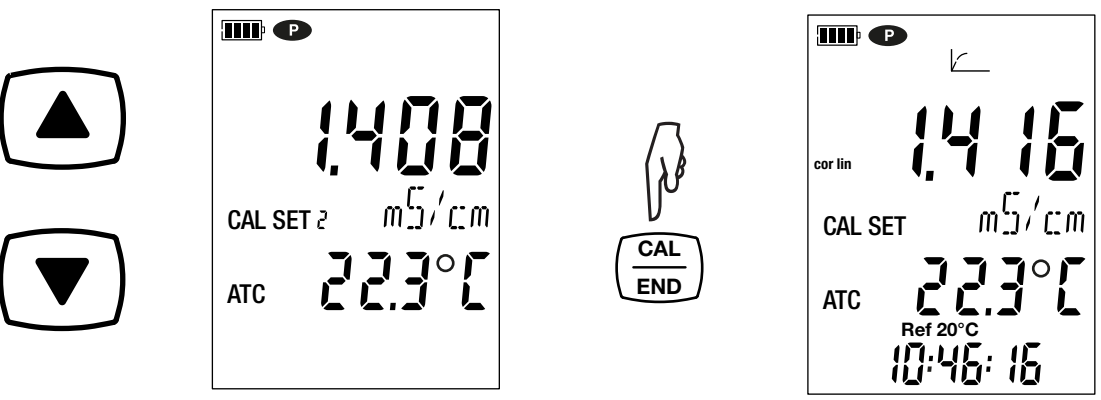

Er führt die Leitfähigkeitsmessung durch und zeigt deren Fortschritt an.

$$
L = \frac{1}{2} \sum_{i=1}^{N} \frac{1}{i} \sum_{i=1}^{N} \frac{1}{i}
$$

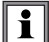

Nehmen Sie die Zelle erst nach Abschluss der Messung aus der Lösung.

Wenn Sie die Zellkalibrierung abbrechen möchten, halten Sie die Taste **END** gedrückt, bevor die Messung beendet ist.

Andernfalls wird nach Abschluss der Messung die Kalibrierung berücksichtigt.

 Drücken Sie lange auf die Taste **CAL**. Das Gerät beendet den Kalibriervorgang und zeigt kurz den Zellkoeffizienten an, bevor es zur Messung zurückkehrt.

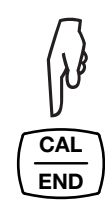

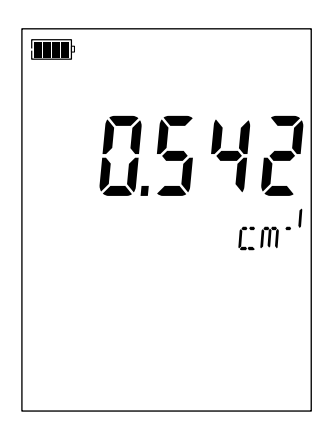

 $\mathbf i$ 

Während der Kalibrierung darf der Zellkoeffizient einer Zelle nur geringfügig variieren. Sollten Sie eine signifikante Abweichung feststellen, müssen Sie möglicherweise neu kalibrieren, den Zustand der Standardlösung (einschließlich des Verfallsdatums) überprüfen oder die Zelle austauschen.

#### <span id="page-15-1"></span><span id="page-15-0"></span>**3.2.4. WIEDERHERSTELLEN DER ERSTKALIBRIERUNG**

Drücken Sie auf die Taste**CAL** und dann auf **MEM**.

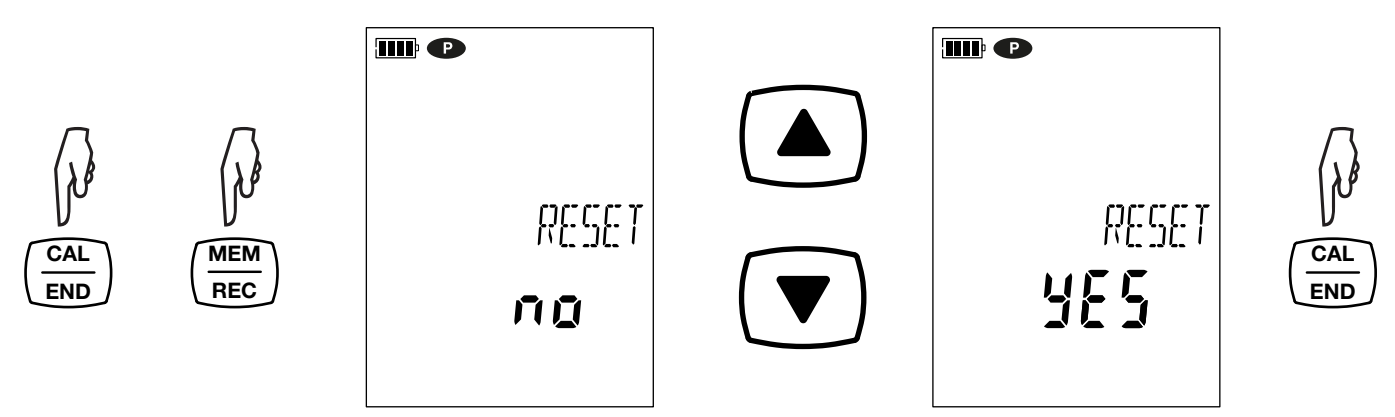

Wenn Sie die Erstkalibrierung *nicht* wieder herstellen möchten, drücken Sie zuerst auf **no** und dann erst auf **CAL**.

Andernfalls wählen Sie **YES** und drücken auf**CAL**. Der Zellkoeffizient wird wieder auf 1.000 zurückgestellt.

#### **3.3. LEITFÄHIGKEITSMESSUNG**

Nach der abgeschlossenen Kalibrierung ist die Zelle nun messbereit.

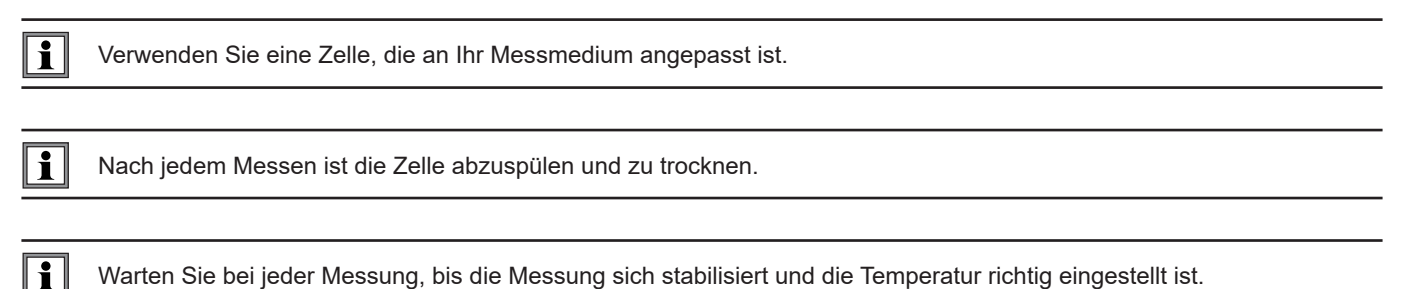

Warten Sie bei jeder Messung, bis die Messung sich stabilisiert und die Temperatur richtig eingestellt ist.

Leitfähigkeit ist die Fähigkeit einer Lösung, elektrischen Strom zu leiten. Die Ionen "befördern" die Ladung. Je mehr Ionen die Lösung also enthält, desto besser leitet sie den Strom.

■ Tauchen Sie das Ende der Messzelle in die Messlösung und achten Sie darauf, dass der empfindliche Teil ganz in die Lösung eingetaucht ist.

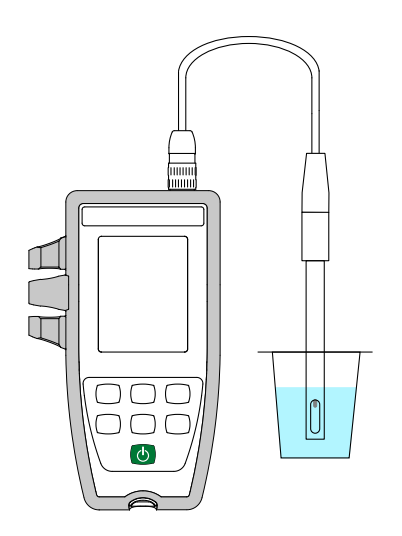

 $\frac{1}{\sqrt{2}}$  $\sqrt{2}$ 

Das Gerät zeigt die gewählte Bezugstemperatur an (20 oder 25°C). Lesen Sie den Wert erst von der Anzeige ab, wenn er sich stabilisiert hat.

#### **3.3.1. VERWENDUNG EINER ANDEREN LEITFÄHIGKEITSMESSZELLE**

Die mit dem Gerät gelieferte Zelle verfügt über einen integrierten Temperaturfühler. Wenn Sie jedoch eine andere Zelle verwenden, die keinen integrierten Temperatursensor besitzt, müssen Sie die Temperatur der Lösung messen.

Verwenden Sie eine 4-polige Zelle, die an Ihr Messmedium angepasst ist.

 $\overline{\mathbf{H}}$ 

 $\mathbf i$ 

Mit der Anzeige **MTC** vor dem Temperaturwert weist das Gerät darauf hin, dass die Temperatur verändert werden kann. MTC = Manual Temperature Compensation (manuelle Temperaturkompensation)

**TIN**  $\sqrt{ }$ **cor lin**  $\mathfrak{m}^{\mathbb{C}}_{\mathbb{D}}$ /cm MTC UUL **Ref 20°C** OOC

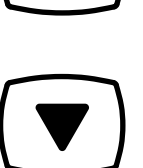

Anschließend müssen Sie die angezeigte Temperatur mit den Tasten ▲ und ▼ so korrigieren, dass sie der Temperatur der Messlösung entspricht.

Das Gerät korrigiert die Zellreaktion in Abhängigkeit von der Temperatur.

Um die Zelle zu kalibrieren, korrigieren Sie immer zuerst die Temperatur.

Verwenden Sie zum Anschließen Ihrer Zelle ein optionales Anschluss-Set (siehe Abs. [1.2](#page-4-1)). Mit diesen Adaptern können Sie auch eine PT1000-Sonde anschließen.

# <span id="page-17-0"></span>**3.4. SPEZIFISCHEN WIDERSTAND MESSEN**

Der spezifische Widerstand ist das Gegenteil von Leitfähigkeit.

 $|\mathbf{i}|$ 

Vor dem Messen des spezifischen Widerstands müssen Sie zuerst die Zelle im Leitfähigkeitsmodus kalibrieren und die Messparameter einstellen (insbesondere den Temperaturkoeffizienten und die Bezugstemperatur).

- $\blacksquare$  Drückt man dann lang auf die Taste  $\mathsf{U},$  wird das Gerät eingeschaltet.
- $\blacksquare$  Drücken Sie die Taste $\mathbf{U}$ , um den Messmodus für den spezifischen Widerstand aufzurufen.

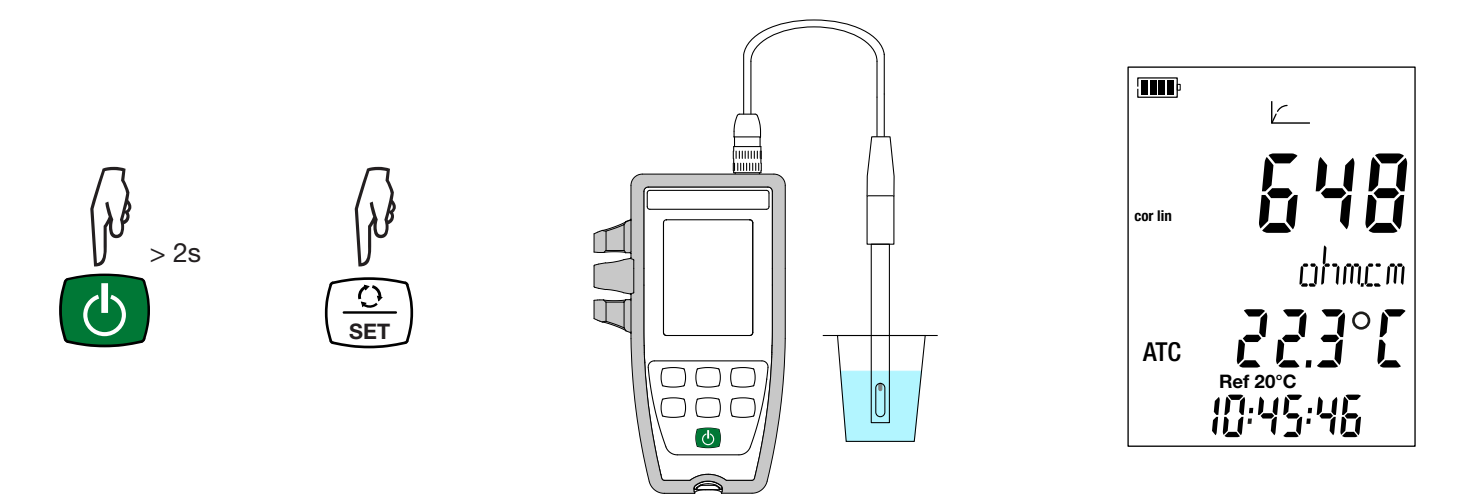

- Tauchen Sie die zuvor gespülte und getrocknete Zelle in die Messlösung.
- Das Gerät zeigt die gewählte Bezugstemperatur an (20 oder 25°C). Lesen Sie den Wert erst von der Anzeige ab, wenn er sich stabilisiert hat.

Der spezifische Widerstand beträgt zwischen 2 Ω.cm (σ = 500 mS/cm) bei einer leitfähigen Lösung und 18 MΩ.cm (σ = 55 nS/ cm) bei Reinwasser.

# <span id="page-18-0"></span>**3.5. TDS MESSEN**

Beim Messen der TDS (Total Dissolved Solids) wird die Menge der gelösten Feststoffe in einer Lösung geschätzt.

 $\| \mathbf{f} \|$ 

Vor dem Messen des TDS müssen Sie zuerst die Zelle im Leitfähigkeitsmodus kalibrieren und die Messparameter einstellen (insbesondere den Temperaturkoeffizienten, die Bezugstemperatur und den TDS-Faktor).

- $\blacksquare$  Drückt man dann lang auf die Taste  $\spadesuit$ , wird das Gerät eingeschaltet.
- Drücken Sie die Taste  $\mathbb{O}_{z}$ wei Mal, um den Messmodus für TDS aufzurufen.

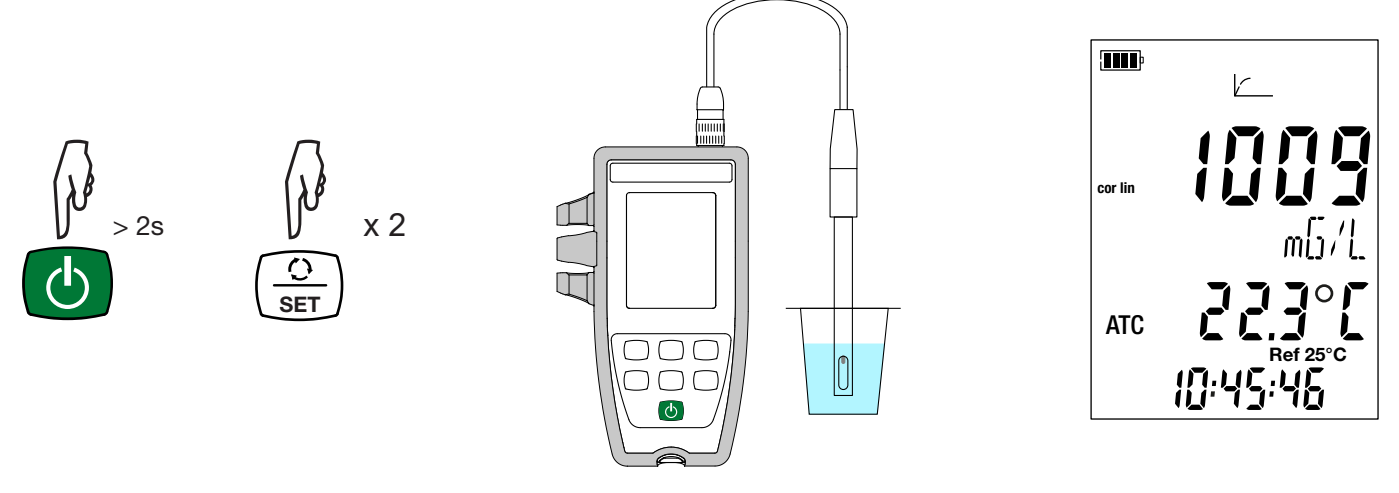

- Tauchen Sie die zuvor gespülte und getrocknete Zelle in die Messlösung.
- Das Gerät zeigt die gewählte Bezugstemperatur an (20 oder 25°C). Lesen Sie den Wert erst von der Anzeige ab, wenn er sich stabilisiert hat.

#### **3.6. SALZGEHALT MESSEN**

Die Salzgehaltsmessung dient zur Beurteilung des Salzgehalts im Meerwasser. Dieser wird in psu (Practical Salinity Unit) angegeben.

Die Umwandlung der Leitfähigkeit in Salzgehalt erfolgt für eine Lösungstemperatur von -2 bis +35°C nach der UNESCO-Formel (PSS-78). Außerhalb dieses Temperaturbereichs zeigt das Gerät **O.L.** Die Leitfähigkeit wird dabei auf 15°C umgelegt.

Vor dem Messen des Salzgehalts müssen Sie zuerst die Zelle im Leitfähigkeitsmodus kalibrieren und die Messparameter einstellen (insbesondere den Temperaturkoeffizienten und die Bezugstemperatur).

- **D** Drückt man dann lang auf die Taste  $\Phi$ , wird das Gerät eingeschaltet.
- Drücken Sie die Taste  $\mathbb O$  drei Mal, um den Messmodus für den Salzgehalt aufzurufen.

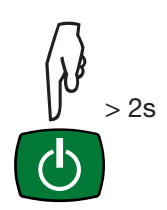

 $\mathbf{ii}$ 

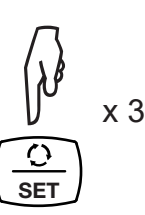

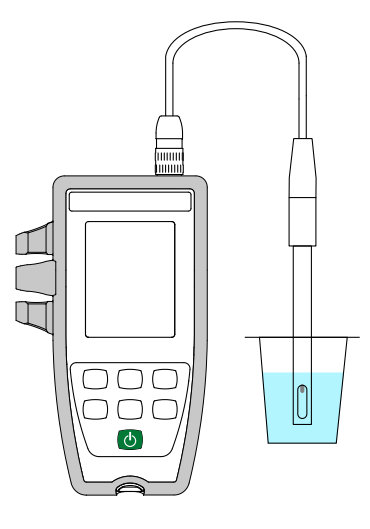

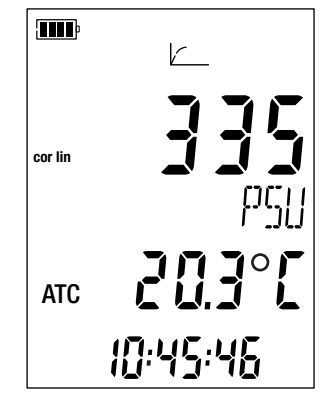

- <span id="page-19-0"></span>■ Tauchen Sie die zuvor gespülte und getrocknete Zelle in die Messlösung.
- Das Gerät zeigt die Messung an. Warten Sie ab, bis die Messung sich stabilisiert hat.

#### **3.7. SPEICHERUNG DER MESSDATEN**

- Mit der Taste **MEM** (kurz drücken) werden Messdaten und Zeitpunkt gespeichert. Das Symbol **MEM** wird kurz angezeigt. Wenn das Gerät bereits aufzeichnet, kann keine EInzelmessung gespeichert werden.
- Drückt man lang auf die Taste **REC** wird ein Speichervorgang ein- bzw. ausgeschaltet. Das REC-Symbol bleibt während der gesamten Aufzeichnung sichtbar. Dabei ist die Abschaltautomatik deaktiviert, das Gerät befindet sich also im Dauerbetrieb, und das Symbol **P** wird angezeigt.

Bevor Sie mit der Aufzeichnung beginnen, stellen Sie sicher, dass die Lebensdauer der Batterie ausreichend ist, oder schließen Sie das Gerät mit einem Micro-USB-Kabel an eine externe Stromversorgung (Wandsteckdose) an.

Wenn der Speicher zu 90% voll ist, blinkt das Symbol **MEM FULL**. Wenn der Speicher voll ist, leuchtet das Symbol **MEM FULL**.

Um die Aufzeichnungen anzuzeigen, verwenden Sie einen PC und installieren Sie die Data Transfer-Logger-Software (siehe Abs. [4](#page-20-2)).

#### **3.8. FEHLER**

 $\mathbf i$ 

Das Gerät erkennt Fehler und zeigt sie als Er.XX an. Es gibt folgende Hauptfehler:

- Er.01: Hardwarefehler ermittelt. Das Gerät muss zur Reparatur eingeschickt werden.
- Er.02: Fehler im Gerätespeicher. Speicher mit Windows formatieren.
- Er.03: Die aktualisierte Firmware-Version ist nicht kompatibel mit dem Gerät (die Software gehört zu einem Gerät der Reihe). Laden Sie die passende Firmware-Version auf das Gerät.
- Er.10: Kalibrierung des Geräts nicht oder mangelhaft durchgeführt. Das Gerät muss an den Kundendienst zurückgeschickt werden.
- Er.12: Die aktualisierte Firmware-Version ist mit den Elektronikkarten im Gerät nicht kompatibel. Laden Sie die vorherige Firmware wieder auf das Gerät.
- Er.13: Fehler bei der Aufzeichnungsprogrammierung. Stellen Sie sicher, dass die Geräteuhr und die Zeiteinstellung der Datenlogger Transfer-Software übereinstimmen.
- Er.14: Kalibrierfehler Der Messwert weicht zu stark vom Standardlösungswert des ausgewählten Kalibriersets ab. Überprüfen Sie, ob die verwendete Lösung im ausgewählten Set enthalten ist. Gegebenenfalls zur Erstkalibrierung zurückkehren (siehe Abs. [3.2.4](#page-15-1)).
- Er.15: Kalibrierfehler Der Stabilisierung dauert zu lang.
- Er.19: Kalibrierfehler Die Temperatur (ATC oder MTC) liegt außerhalb der Spezifikationen der Standardlösungen. Wiederholen Sie die Kalibrierung in einem Raum, wo die Temperatur den Spezifikationen der Pufferlösung entspricht (siehe Datei Set. csv Abs. [4.3](#page-20-1)).
- Er.20: Kalibrierfehler Die Datei für das Kalibrierlösungsset fehlt. Laden Sie sie bitte von unserer Website herunter: www.chauvin-arnoux.com
- Er.21: Kalibrierfehler Die Datei für das Kalibrierlösungsset ist fehlerhaft. Stellen Sie sicher, dass es sich um die richtige Datei handelt. Falls Sie die Datei geändert haben, überprüfen Sie das Format, insbesondere, dass die Dezimaltrenner Punkte und keine Kommas sind.
- Er.22: Aufzeichnungsfehler Während einer laufenden Aufzeichnung wurde die Stromversorgung unterbrochen.
- Er.50: Kalibrierfehler Messfehler bei der Kalibrierung.

Um die Kalibrierungsfehler zu beheben, drücken Sie die Taste **CAL** oder die Taste **END**.

<span id="page-20-2"></span><span id="page-20-0"></span>Das Gerät kann auf zwei Arten betrieben werden:

- Im Offline-Betrieb, dieser Modus wurde im vorhergehenden Kapitel beschrieben.
- Im Aufzeichnungsmodus, wo es von einem PC gesteuert wird, dieser Modus wird im folgenden Kapitel beschrieben.

# **4.1. VERBINDUNG**

Das Gerät überträgt die Daten über eine USB-Verbindung (mit einem mitgelieferten USB/Mikro-USB-Kabel).

# **4.2. DATA LOGGER TRANSFER SOFTWARE INSTALLIEREN**

Rufen Sie unsere Website auf, wo die neueste Version der Anwendungssoftware zum Herunterladen bereitsteht: [www.chauvin-arnoux.com](http://www.chauvin-arnoux.com)

Gehen Sie zur Registerkarte **Support**, und dort unter **Softwares herunterladen**. Führen Sie mit dem Namen des Geräts als Stichwort eine Suche durch.

Laden Sie die Software dann herunter und installieren Sie sie auf Ihrem PC.

Für die Installation des Data Logger Transfer auf Ihrem PC brauchen Sie Systemverwalter-Zugriffsrechte.

#### **Mindestanforderungen Hardware/Software:**

- $\blacksquare$  Windows 7 (32/64 Bit)
- 2 Gb RAM

 $\mathbf i$ 

i

■ 200 Mb Festplattenspeicher

Windows® ist ein eingetragenes Markenzeichen von Microsoft®.

<span id="page-20-1"></span>Das Gerät erst an den PC anschließen, wenn die Software Data Logger Transfer installiert ist!

# **4.3. USB-ÜBERTRAGUNG**

Drückt man dann lang auf die Taste  $\mathbb O$ , wird das Gerät eingeschaltet.

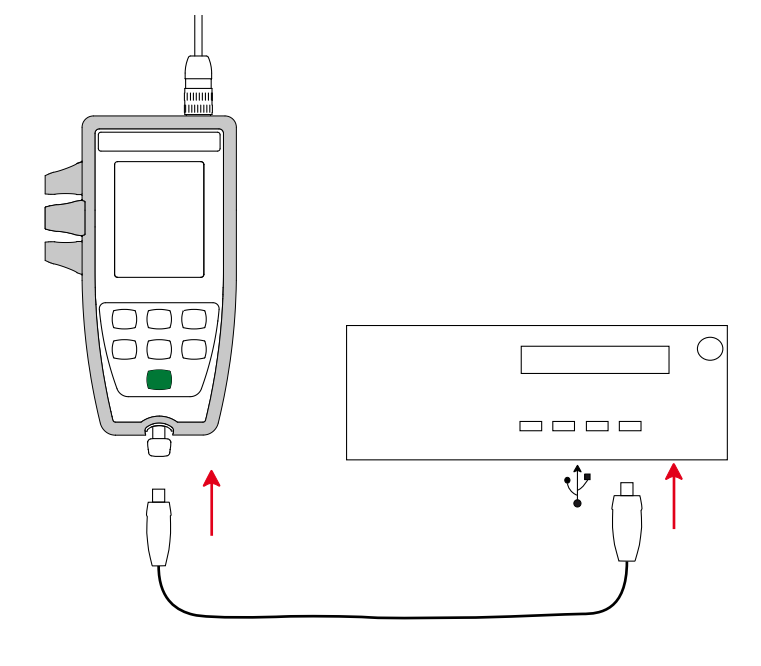

Sobald die Data Logger Transfer-Software installiert ist, schließen Sie das Gerät an den PC an.

Das Symbol **com** blinkt.

Das Gerät gilt als USB-Stick und können Sie auf den Inhalt zugreifen. Allerdings wird die Data Logger Transfer-Software benötigt, um die Aufzeichnungen lesen zu können.

Hier befindet sich die Datei Set.csv. Sie können diese Datei mit einer Tabellenkalkulation öffnen und ändern:

■ Hinzufügen oder Löschen eines Kalibriersets

 $|\mathbf{i}|$ 

Achten Sie dabei auf die Struktur der Datei.

Ändern eines Kalibriersets durch Hinzufügen, Löschen oder Ändern von Standardlösungen.

 $\mathbb A$ B  $\mathsf{C}$ D  $\mathbf{1}$ **SET NUMBER**  $6 \overline{6}$ Anzahl der Kalibriersets.  $\overline{c}$ SOLUTION SET  $\mathbf{1}$  $\overline{\mathbf{3}}$ SOLUTION NUMBER  $\mathbf{1}$ 4 BUFFER Conductivity  $0.147$ Nummer des Kalibriersets (1, 2, 3....).  $\overline{5}$ TEMPERATURE [°C] Conductivity  $6$ 15 0.119  $\overline{7}$ 20 0.133  $\overline{8}$ 25 0.147  $\overline{9}$ 30 0.161 Leitfähigkeit der Standardlösungen in mS/cm.  $10$ 35 0.177 11 SOLUTION SET  $\overline{2}$ n. 12 SOLUTION NUMBER  $\mathbf{1}$ 13 BUFFER Conductivity 1.408 Entwicklung der Leitfähigkeit der Standardlösung in  $14$ TEMPERATURE [°C]\_Conductivity Abhängigkeit von der Temperatur.15 15 1.1148 16 20 1.220  $17$ 25 1.408 18 30 1.547 19 35 1.688 20 SOLUTION SET ৡ 21 SOLUTION NUMBER  $\mathbf{1}$ 22 BUFFER Conductivity 12.85  $23$ TEMPERATURE [°C] Conductivity  $24$ 15 10.46  $25$ 20 11.64 25 12.85  $26$  $27$ 30 14.09  $28$ 35 15.35 29 SOLUTION SET  $\overline{a}$ 30 SOLUTION NUMBER  $\mathbf{1}$ 0.084 31 BUFFER Conductivity TEMPERATURE [°C] Conductivity  $32$ 33  $0.046$  $34$ 10 0.06 35 15 0.068 36 20 0.076  $- - - -$ 

# <span id="page-22-2"></span><span id="page-22-0"></span>**4.4. DATA LOGGER TRANSFER SOFTWARE**

Sobald das Gerät an den PC angeschlossen ist, rufen Sie die Data Logger Transfer-Software auf.

Kontexthinweise zur Bedienung der Data Logger Transfer-Software entnehmen Sie bitte dem **Hilfemenü** der Software.

#### **4.4.1. GERÄTEVERBINDUNG**

 $\mathbf i$ 

- Um die Verbindung zu einem Gerät herzustellen, gehen Sie unter **Neues Gerät (hinzufügen)** und wählen die Verbindungsart (USB).
- Ein Fenster mit einer Liste aller an den PC angeschlossenen Geräte öffnet sich. Der Gerätename besteht aus dem Gerätemodell und der Garantienummer: CA10141 - 123456ABC. Sie können die Bezeichnung mit einem Namen und einem Standort anpassen, klicken Sie dazu auf  $\mathbb X$  oder  $\mathbb X$

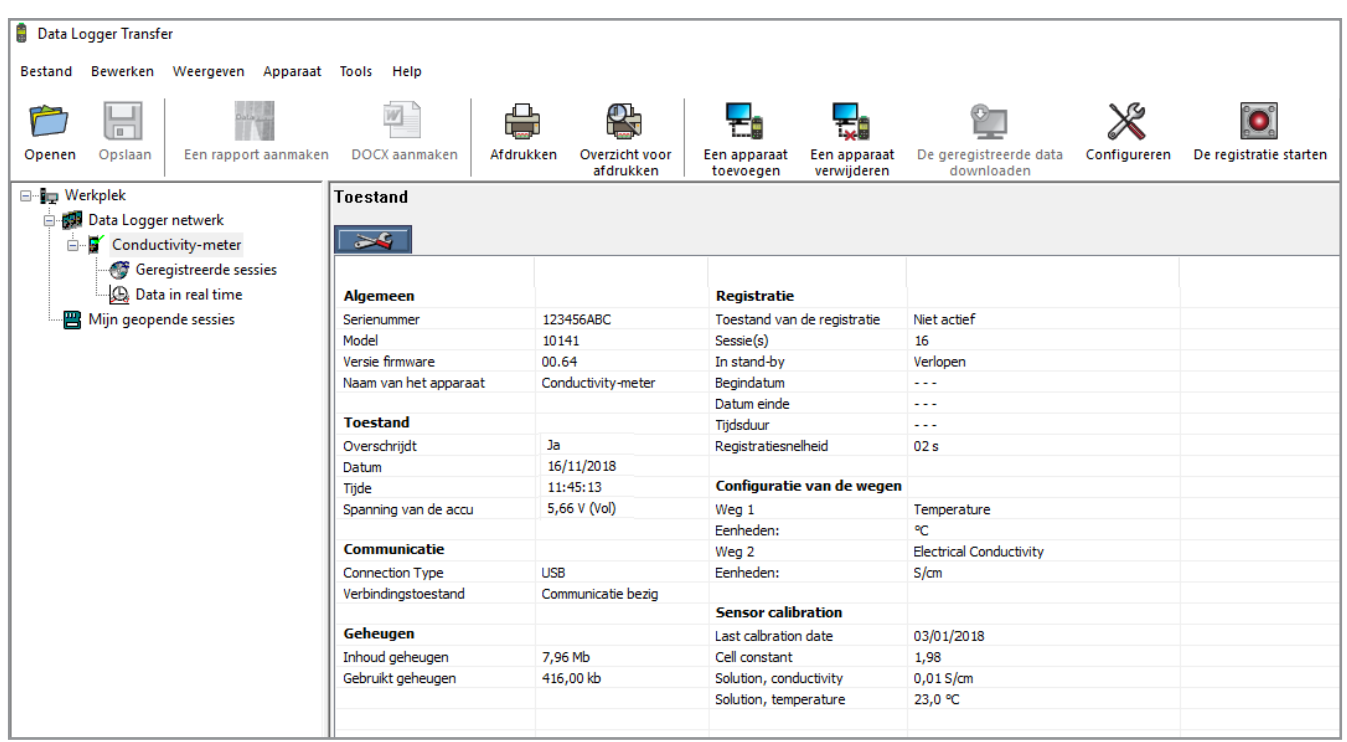

#### <span id="page-22-1"></span>**4.4.2. DATUM UND UHRZEIT**

Im Menü **Gerät** können Datum und Uhrzeit der Geräteuhr eingestellt werden. Wenn gerade eine Aufzeichnung läuft bzw. für später geplant ist, kann die Geräteuhr jedoch nicht geändert werden. Mit einem Klick auf  $\mathbb X$  können Sie die Anzeigeformate für Datum und Uhrzeit wählen.

#### **4.4.3. AUTOMATISCHE AUSSCHALTUNG**

Wenn der Benutzer keine Tasten betätigt, wird das Gerät standardmäßig nach 10 Minuten automatisch abgeschaltet. Mit einem Klick auf  $\mathbb X$  können Sie diesen Wert auf 3, 10 oder 15 Minuten stellen.

Die Abschaltautomatik kann auch deaktiviert werden, in diesem Fall wird das Symbol **P** am Gerät angezeigt.

#### <span id="page-23-0"></span>**4.4.4. PROGRAMMIERTE AUFZEICHNUNGEN**

Mit einem Klick auf C können Sie eine Aufzeichnung programmieren. Geben Sie zuerst einen Namen für den Aufzeichnungsvorgang ein, dann einen Start- und Endzeitpunkt bzw. eine Aufzeichnungsdauer. Die maximale Aufzeichnungsdauer hängt von der Größe des verfügbaren Speicherplatzes ab.

Legen Sie die Abtastrate fest. Zur Auswahl stehen folgende Werte: 1 s, 2 s, 5 s, 10 s, 20 s, 30 s, 1 min, 2 min, 5 min, 10 min, 15 min, 30 min und 1 Stunde. Je kürzer die Abtastperiode ist, desto umfangreicher wird die Aufzeichnungsdatei.

Bei eingeschaltetem Gerät wird vor und nach der programmierten Aufzeichnung die Abtastrate für den Offline-Betrieb (1s) verwendet.

Sollte das Gerät zum Startzeitpunkt der Aufzeichnung nicht eingeschaltet sein, dreht es sich von allein an. Bei jeder Abtastperiode wird die Messung und Anzeige aktualisiert.

Bevor Sie mit der Aufzeichnung beginnen, stellen Sie sicher, dass die Lebensdauer der Batterie ausreichend ist, oder schließen Sie das Gerät mit einem USB-Kabel an eine externe Stromversorgung (Wandsteckdose) an.

#### **4.4.5. ANZEIGE**

i

Mit und anschließendem Wechseln zur Registerkarte **Leitfähigkeit,** können Sie die am Gerät angezeigten Werte sowie die verschiedenen Einstellungswerte ändern.

#### **4.4.6. ABLESEN VON AUFZEICHNUNGEN**

Die Data Logger Transfer-Software dient dazu, Aufzeichnungen wiederzugeben. Klicken Sie auf **Aufgezeichnete Vorgänge** unter dem Gerätenamen, um die Aufzeichnungsliste anzuzeigen.

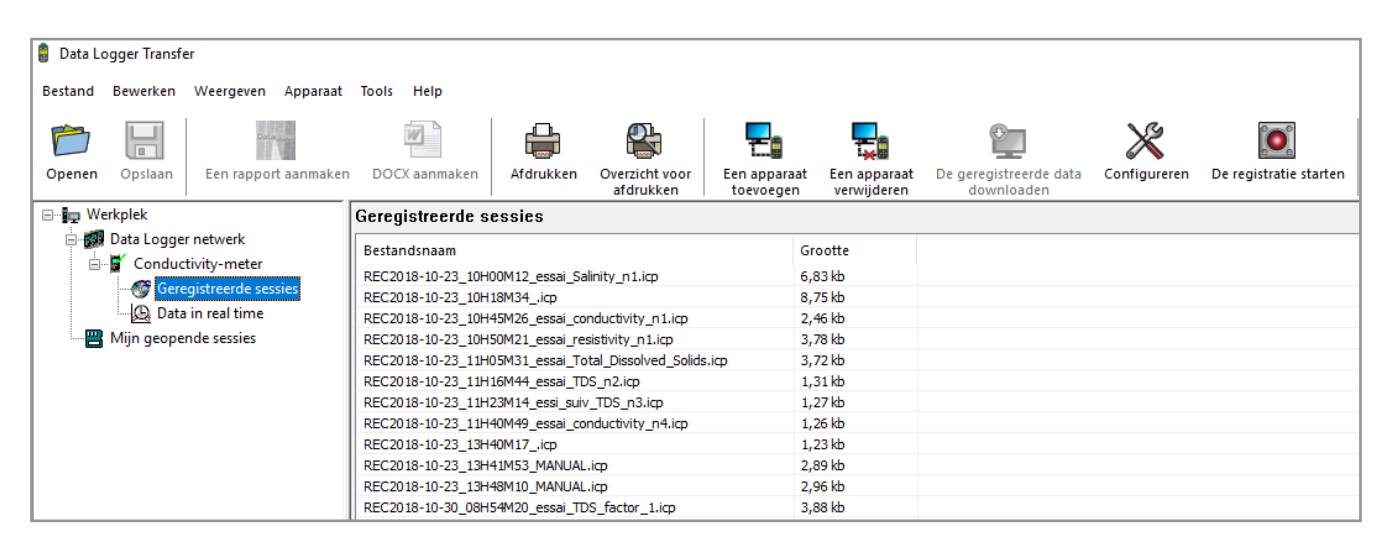

#### **4.4.7. EXPORTIEREN VON AUFZEICHNUNGEN**

Wählen Sie die gewünschte Aufzeichnung aus der Liste. Speichern Sie die betreffende Datei als Textdokument (docx) oder als Tabelle (.xlsx) ab, diese steht nun zur weiteren Nutzung als Bericht oder Kurven ab.

Es ist auch möglich, die Daten in die Anwendungssoftware Dataview zu exportieren (siehe Abs. [1.2\)](#page-4-1).

#### **4.4.8. ECHTZEITMODUS**

Klicken Sie auf **Daten in Echtzeit** unter dem Gerätenamen. Damit werden die Messdaten angezeigt, sobald sie auf dem Gerät aufgezeichnet werden.

#### **4.4.9. FORMATIEREN DES GERÄTESPEICHERS**

Der Gerätespeicher ist bereits formatiert. Sollte jedoch ein Fehler auftreten (lesen bzw. schreiben nicht möglich), muss er eventuell mit Windows neu formatiert werden.

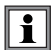

In diesem Fall gehen alle Daten verloren**.**

### <span id="page-25-0"></span>**5.1. REFERENZBEDINGUNGEN**

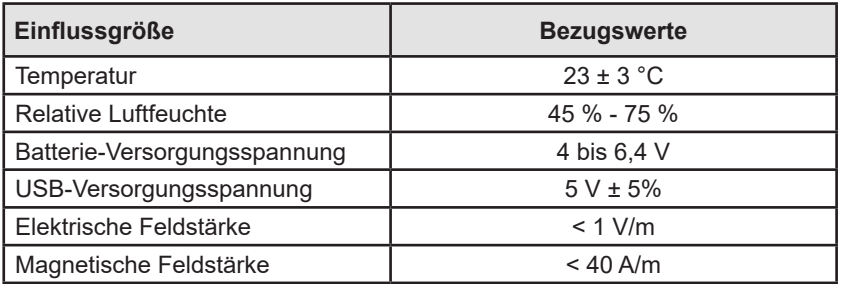

Die Eigenunsicherheit betrifft die Abweichung unter Bezugsbedingungen. Sie wird in % des Leswerts (L) ausgedrückt.

# **5.2. ELEKTRISCHE DATEN**

Die Eigenunsicherheiten der Messungen gelten für das Gerät, die Unsicherheit der jeweiligen Zelle muss addiert werden.

#### **5.2.1. LEITFÄHIGKEIT**

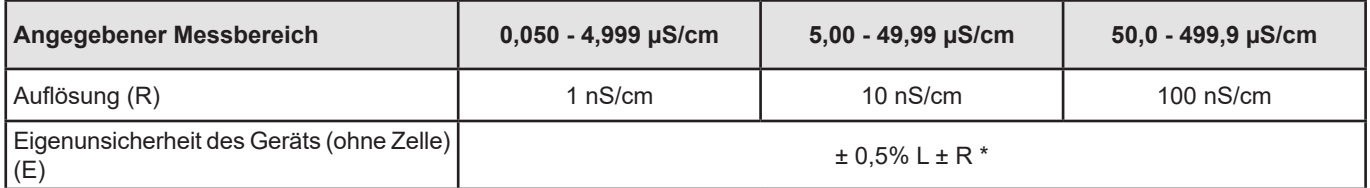

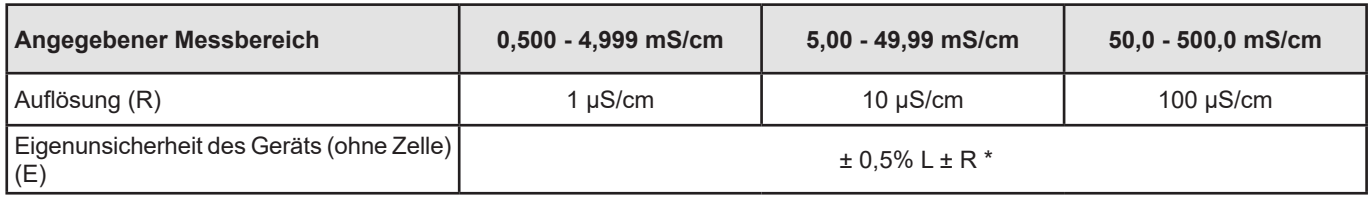

#### **5.2.2. SPEZIFISCHER WIDERSTAND**

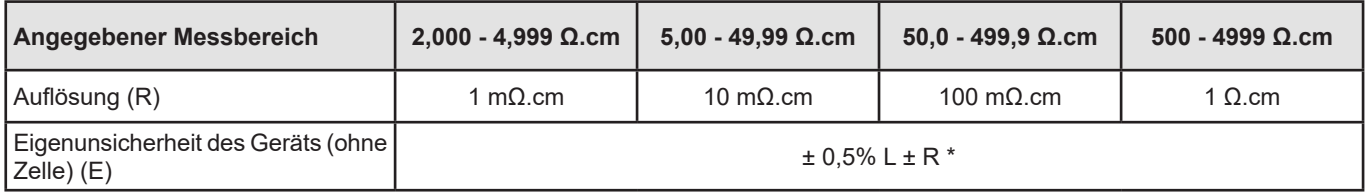

| <b>Angegebener Messbereich</b>                   | $5,00 - 49,99$ kΩ.cm     | 50,0 - 499,9 kΩ.cm | $500 - 4999$ kΩ.cm | $5,00 - 19,99$ MΩ.cm |
|--------------------------------------------------|--------------------------|--------------------|--------------------|----------------------|
| Auflösung (R)                                    | 10 $\Omega$ .cm          | 100 $\Omega$ .cm   | 1 k $\Omega$ .cm   | 10 k $\Omega$ .cm    |
| Eigenunsicherheit des Geräts (ohne<br>Zelle) (E) | $\pm$ 0.5% L $\pm$ R $*$ |                    |                    |                      |

<sup>\*:</sup> wenn eine Zelle mit folgendem Koeffizienten verwendet wird:

 $\blacksquare$   $\geq$  1 von 2 µS/cm - 499,9 mS/cm

<sup>■ ≤ 0,5</sup> von 50 nS/cm - 49,99 mS/cm

#### **5.2.3. TDS**

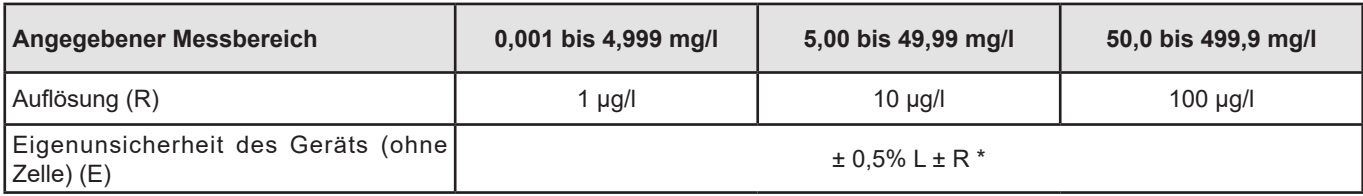

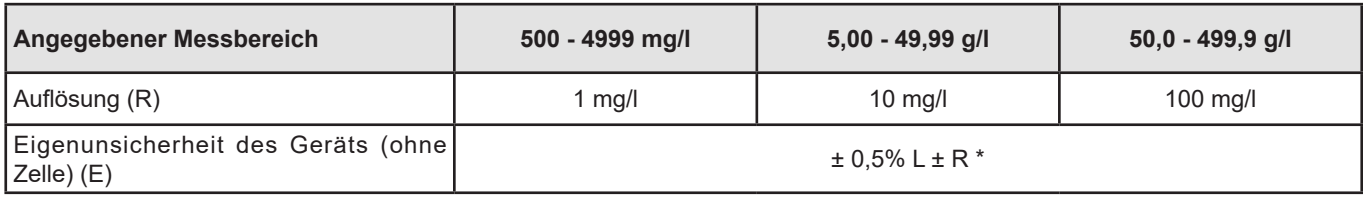

#### **5.2.4. SALZGEHALT**

Angegebener Messbereich: 2,0 - 42,0 psu Eigenunsicherheit des Geräts (ohne Zelle): ± 0,5% L ± R

#### **5.2.5. TEMPERATURMESSUNG**

Die Temperaturmessungen werden mit einer in die Zelle integrierten Widerstandsthermometer PT1000 durchgeführt.

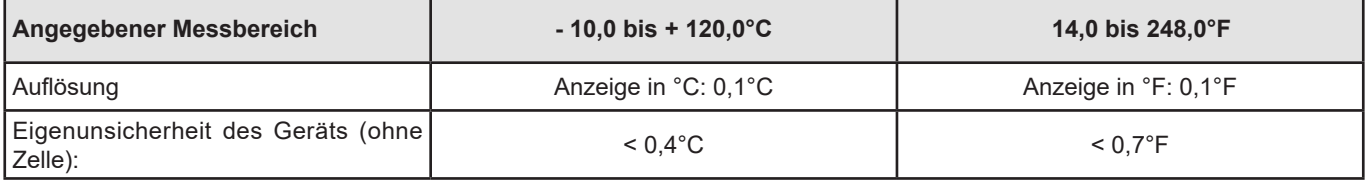

#### **5.2.6. TEMPERATURABHÄNGIGKEIT**

Einfluss der Temp. (von -10°C bis 55°C bei 50% rel. F.) auf C.A 10141.

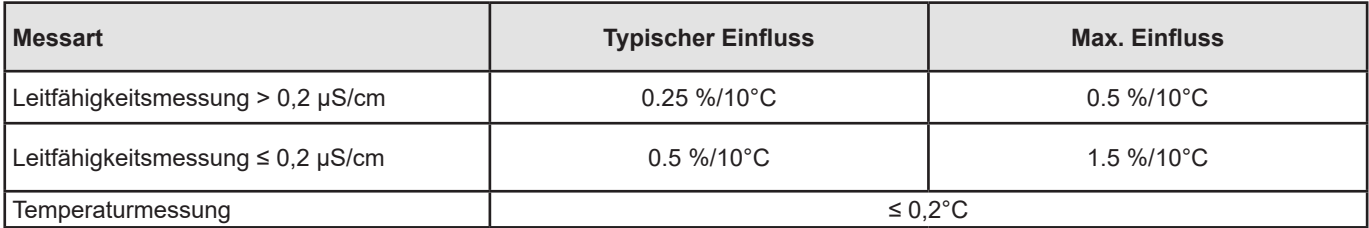

Wenn die Kalibrierung bei Betriebstemperatur durchgeführt wird, ist die Temperatureinwirkung Null.

#### **5.2.7. EINFLUSS DER FEUCHTIGKEIT**

Einfluss der Feuchtigkeit (von 25 bis 90% rel. F. 25°C) auf C.A 10141.

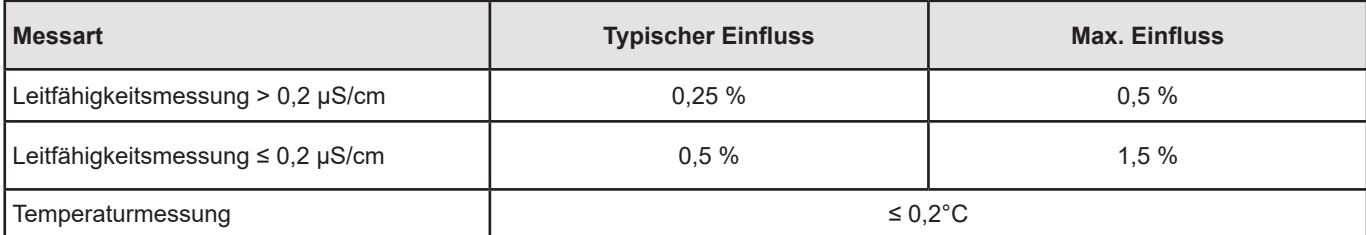

**27**

# <span id="page-27-0"></span>**5.3. SPEICHER**

Flashdrive-Speichergröße mit den Aufzeichnungen: 8 Mb.

Das bedeutet eine Speicherkapazität für 100.000 Messungen. Jede Messung wird mit Datum und Uhrzeit aufgezeichnet.

#### **5.4. USB**

Protokoll: USB Mass Storage Maximale Übertragungsgeschwindigkeit: 12 Mbit/s Micro-USB-Anschluss Typ B.

#### **5.5. STROMVERSORGUNG**

Das Gerät wird durch 4 Alkalibatterien 1,5V LR06 oder AA mit Strom versorgt. Anstelle von Batterien können auch gleichwertige wiederaufladbare NIMH-Akkus verwendet werden. Aber auch vollständig aufgeladene Akkus erreichen nicht dieselbe Spannung wie Batterien, die Autonomie wird daher mit **III** oder **II** angezeigt.

Der Spannungsbereich, der einwandfreien Betrieb gewährleistet, beträgt 4,0 bis 6,4 V mit Batterien und 4,0 5,2 V mit wiederaufladbaren Akkus.

Sinkt die Spannung unter 4 V misst das Gerät nicht mehr und **BAt** erscheint am Display.

Betriebsautonomie mit Batterien: 300 Stunden.

Das Gerät kann auch über einen am PC oder mit Netzteil am Stromnetz angeschlossenen Mikro-USB-Kabel versorgt werden. Das Symbol wird angezeigt.

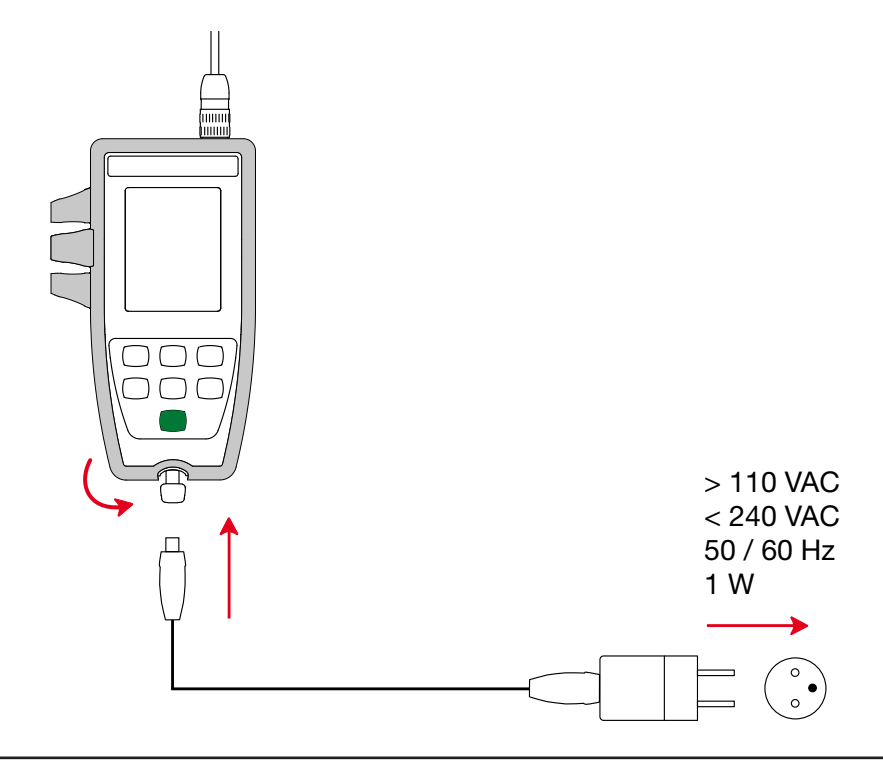

 $\mathbf i$ Der Anschluss des externen Netzteils über USB ermöglicht kein Aufladen der Akkus.

#### <span id="page-28-0"></span>**5.6. UMGEBUNGSBEDINGUNGEN**

Benutzung des Geräts in Innenräumen und im Freien. Höhenlage < 2000 m, 10 000 m bei Lagerung Verschmutzungsgrad

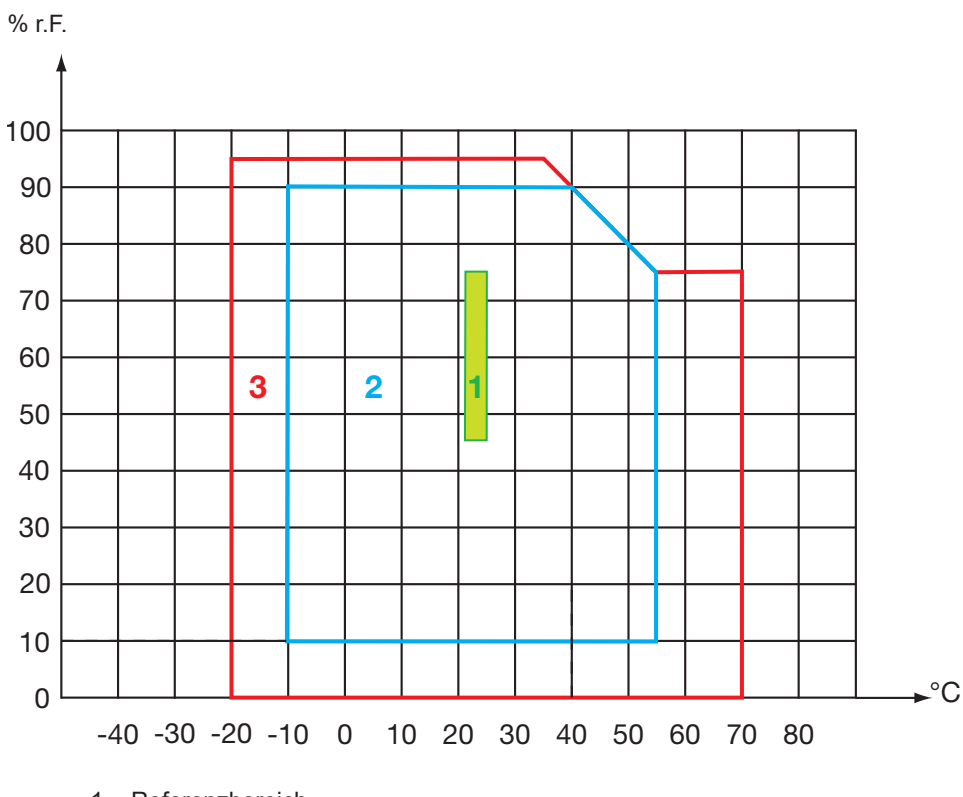

1 = Referenzbereich.

2 = Betriebsbereich.

3 = Lagerbereich (ohne Batterie oder wiederaufladbare Akkus. Ohne Leitfähigkeitsmesszelle und Pufferlösung).

#### **5.7. ALLGEMEINE BAUDATEN**

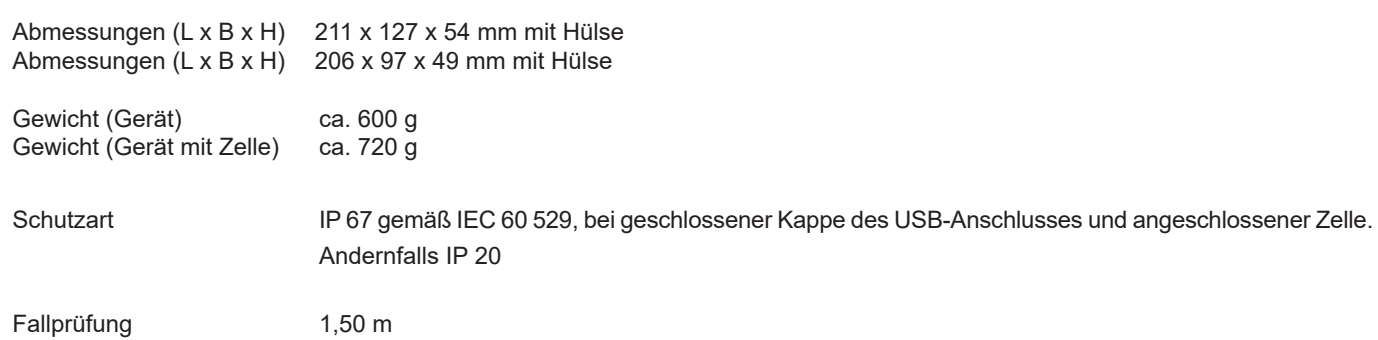

# **5.8. KONFORMITÄT MIT INTERNATIONALEN NORMEN**

Das Gerät entspricht der Norm IEC 61010-2-30.

# **5.9. ELEKTROMAGNETISCHE VERTRÄGLICHKEIT (EMV)**

Das Gerät entspricht der Norm IEC-61326-1.

<span id="page-29-0"></span>

**Mit Ausnahme der Batterien dürfen keine Geräteteile von unqualifiziertem Personal ausgetauscht werden. Jeder unzulässige Eingriff oder Austausch von Teilen durch sog. "gleichwertige" Teile kann die Gerätesicherheit schwerstens gefährden.** 

# **6.1. REINIGUNG**

#### **6.1.1. GERÄT**

Schalten Sie das Gerät ab.

Verwenden Sie ein weiches, leicht mit Seifenwasser befeuchtetes Tuch zur Reinigung. Wischen Sie mit einem feuchten Lappen nach und trocknen Sie das Gerät danach schnell mit einem trockenen Tuch oder einem Warmluftgebläse. Zur Reinigung weder Alkohol, noch Lösungsmittel oder Benzin verwenden.

Die beiden Teile des Steckverbinders (Geräteseite und Zellenseite) müssen vollkommen sauber und trocken bleiben. Aus diesem Grund ist es besser, die Zelle ständig mit dem Gerät verbunden zu lassen.

Sollte das Gerät nass werden, trocknen Sie es an der USB-Schnittstelle und am Zellenanschluss.

#### **6.1.2. ZELLE**

 $\mathbf i$ 

Für die Reinigung und Wartung der Zelle ist die Betriebsanleitung zu beachten.

#### **6.1.3. SCHUTZHÜLSE**

- Um die Schutzhülle zu entfernen, nehmen Sie zuerst die Zelle ab und entfernen dann die Tragschlaufe.
- Entfernen Sie den Gehäuseüberzug vom unteren Teil.
- Nehmen Sie dann das Gehäuse aus der Schutzhülle.

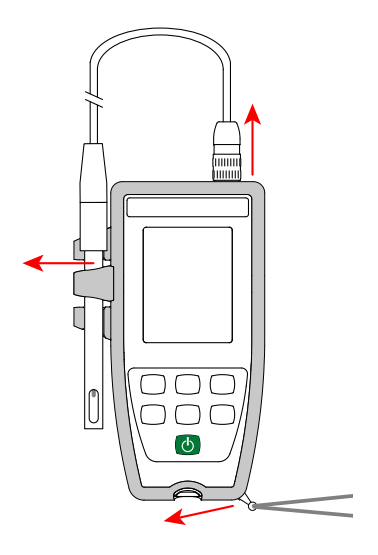

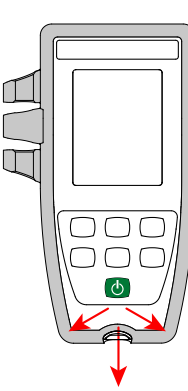

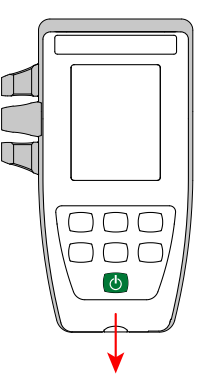

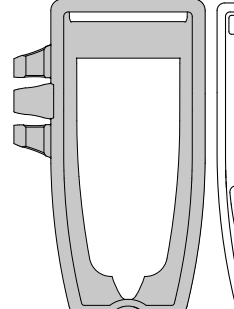

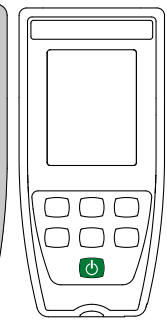

# <span id="page-30-0"></span>**6.2. BATTERIEN WECHSELN**

Das Symbol **IIII**<sup>b</sup> zeigt die verbleibende Akkukapazität. Wenn das Symbol ister ist, sind alle Batterien auszuwechseln.

- Schalten Sie das Gerät ab.
- Lesen Sie bitte unter Abs. [1.4](#page-5-1)nach, wie die Batterien ausgewechselt werden.

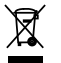

 $\mathbf i$ 

Gebrauchte Batterien und Akkus dürfen nicht als Haushaltsmüll entsorgt werden. Diese müssen bei einer geeigneten Sammelstelle der Wiederverwertung zugeführt werden.

Wenn die Batterien entnommen werden, bleibt die Uhrzeit ca. 2 Minuten erhalten.

#### **6.3. SERIENNUMMER**

Wenn Sie Ihr Gerät zur Reparatur einschicken müssen, ist es hilfreich, die Seriennummer zu kennen. Lesen Sie dazu die Datei guarantee.txt.

Diese Datei befindet sich im Gerätespeicher. Um darauf zuzugreifen, stecken Sie einfach das USB-Kabel ein (siehe Abs. [4.3](#page-20-1)).

Die Seriennummer steht auch auf einem Aufkleber unter den Batterien.

# **6.4. KALIBRIERPROTOKOLL**

Bei jeder Kalibrierung werden folgende Daten in die Datei calib\_log.txt . eingetragen:

■ Datum und Uhrzeit, sowie Koeffizient der Zelle, an der die Kalibrierung vorgenommen wurde.

Diese Datei befindet sich im Gerätespeicher. Um darauf zuzugreifen, stecken Sie einfach das USB-Kabel ein (siehe Abs. [4.3](#page-20-1)).

#### **6.5. FIRMWARE-FASSUNG**

Um die Versionsnummer der in Ihrem Gerät integrierten Software herauszufinden, drücken Sie die Tasten MEM und <sup>- $\star$ </sup>. Das Gerät zeigt die Nummer für einige Augenblicke an, bevor es zur Messung zurückkehrt.

# **6.6. AKTUALISIERUNG DER EINGEBAUTEN SOFTWARE**

Um mit den technischen Entwicklungen laufend Schritt zu halten und um Ihnen den bestmöglichen Service im Hinblick auf Leistung und Aktualisierung Ihres Geräts zu bieten, können Sie die Software in Ihrem Gerät jederzeit kostenlos durch Download von unserer Website aktualisieren.

Rufen Sie dazu unsere Website auf: [www.chauvin-arnoux.com](http://www.chauvin-arnoux.com) Dann gehen Sie in der Rubrik "Software-Support" auf "Software-Downloads", "C.A 10141".

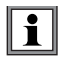

Bei einer Aktualisierung der Software können die benutzerspezifische Konfiguration des Geräts und die gespeicherten Messdaten verloren gehen. Sichern Sie diese Daten daher vorher auf Ihrem PC bevor Sie mit der Aktualisierung beginnen.

#### **Aktualisierung der eingebauten Software**

■ Laden Sie zunächst die Datei .bin von unserer Website herunter. Halten Sie die MEM-Taste gedrückt und starten Sie das Gerät mit der Taste  $\mathbf{\dot{O}}$ . Das Gerät zeigt **BOOT** an.

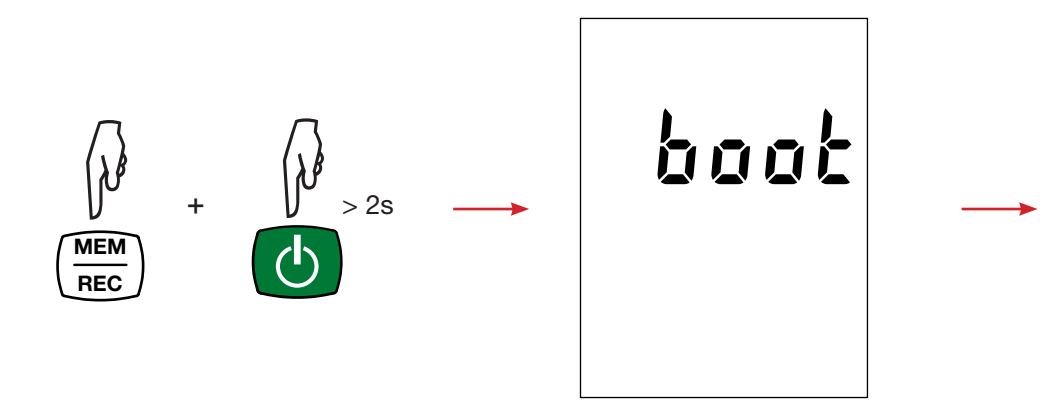

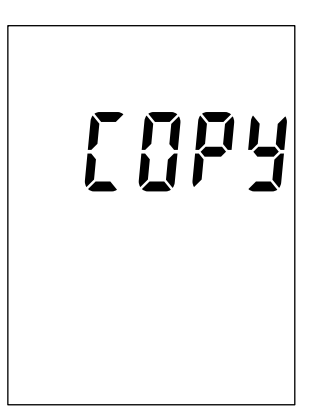

- Lassen Sie die Tasten los, das Gerät ist bereit für eine neue Software und zeigt COPY an.
- Schließen Sie Ihr Gerät mit dem mitgelieferten USB-Anschlusskabel an Ihren PC an.

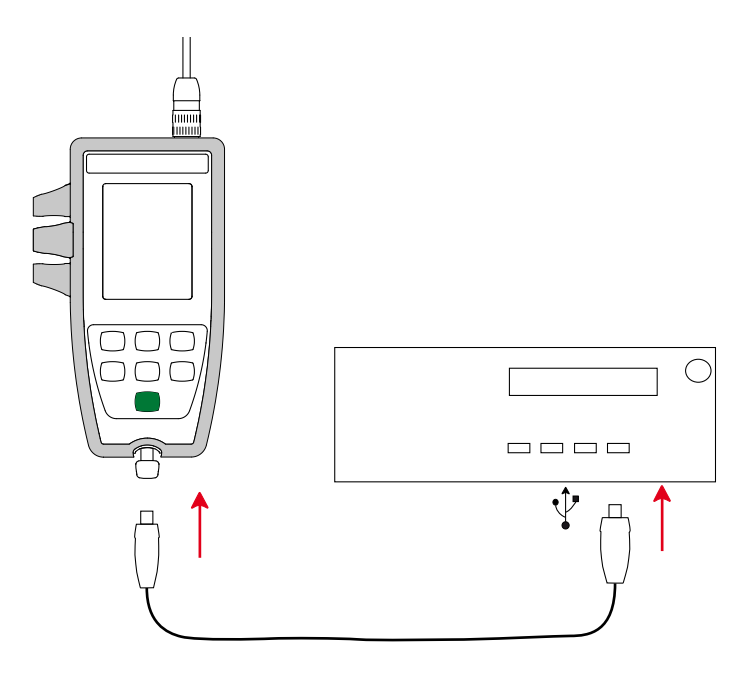

- Kopieren Sie die .bin-Datei auf das Gerät, wie man es bei einem USB-Stick machen würde.
- Wenn die Kopie abgeschlossen ist, drücken Sie auf die **MEM**-Taste. Das Gerät installiert daraufhin die Software und zeigt **LOAD** an.

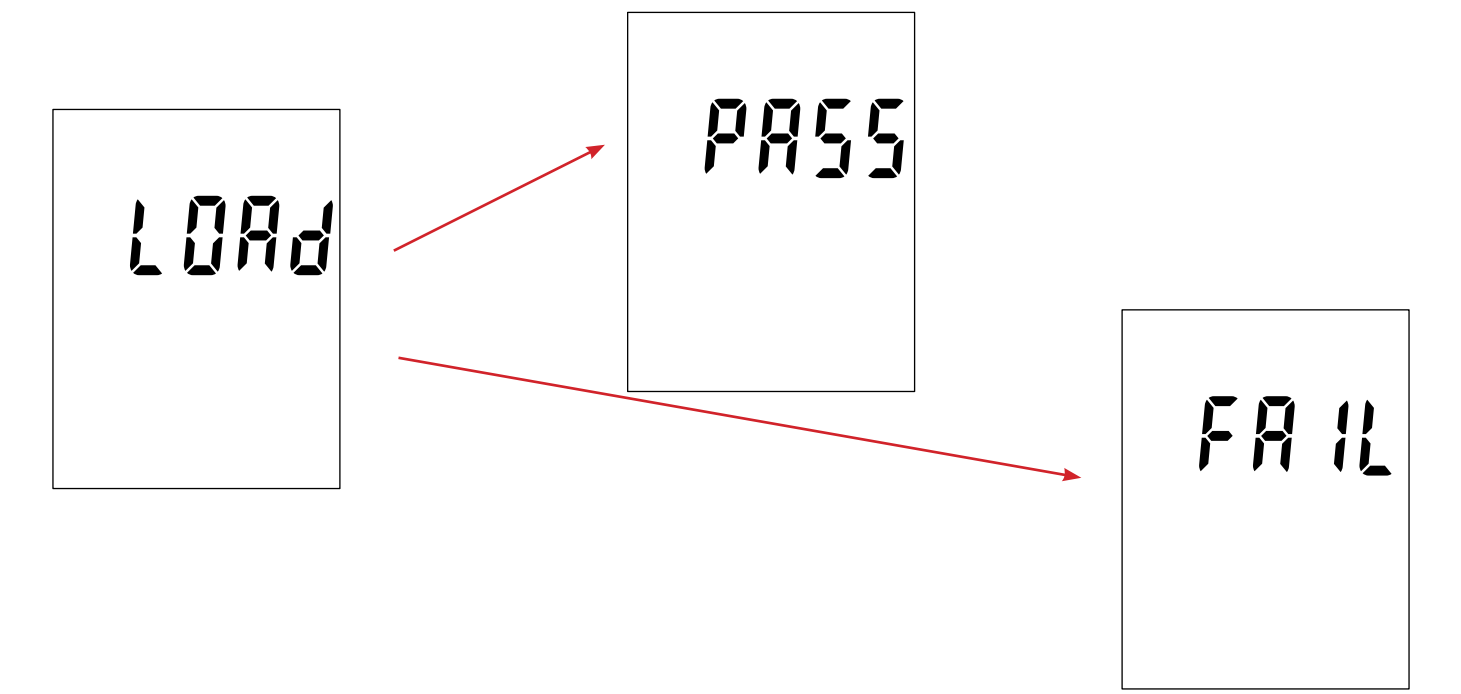

- Wenn die Installation abgeschlossen ist, zeigt das Gerät **PASS** oder **FAIL** an, je nachdem, ob sie erfolgreich war oder nicht. Sollte sie fehlgeschlagen sein, laden Sie die Software erneut und wiederholen den Vorgang.
- Danach startet das Gerät normal.

 $\mathbf i$ 

Nach einer Aktualisierung der Gerätesoftware muss das Gerät eventuell neu eingestellt werden, siehe Abs. [4.4.](#page-22-2)

# **7. GARANTIE**

<span id="page-33-0"></span>Unsere Garantie erstreckt sich, soweit nichts anderes ausdrücklich gesagt ist, auf eine Dauer von **24 Monaten** nach Überlassung des Geräts. Einen Auszug aus unseren Allgemeinen Geschäftsbedingungen erhalten Sie auf Anfrage.

Eine Garantieleistung ist in folgenden Fällen ausgeschlossen:

- Bei unsachgemäßer Benutzung des Geräts oder Benutzung in Verbindung mit einem inkompatiblen anderen Gerät.
- Nach Änderungen am Gerät, die ohne ausdrückliche Genehmigung des Herstellers vorgenommen wurden.
- Nach Eingriffen am Gerät, die nicht von vom Hersteller dafür zugelassenen Personen vorgenommen wurden.
- Nach Anpassungen des Geräts an besondere Anwendungen, für die das Gerät nicht bestimmt ist oder die nicht in der Bedienungsanleitung genannt sind.
- Schäden durch Stöße, Herunterfallen, Überschwemmung.

Leitfähigkeitsmesszellen sind Verschleißteile. Die Lebensdauer Ihrer Zelle hängt von den Einsatzbedingungen und der geleisteten Wartung ab. Für Zellen gelten **12 Monate** Garantie.

# <span id="page-34-1"></span><span id="page-34-0"></span>**8. ANHANG 1: NICHTLINEARE TEMPERATURKORREKTUR DER ELEKTRISCHEN LEITFÄHIGKEIT**

Eine nichtlineare Approximation betrifft natürliche Gewässer: Grundwasser, Oberflächenwasser, Trinkwasser und Abwasser. Sie ist nach ISO/DIN 7888, zwischen 0 und 35,9°C definiert und vor allem bei niedrigen Leitfähigkeitswerten hilfreich.

Folgende Tabelle zeigt die nichtlineare Temperaturkorrektur, f $_{\rm z5}$ , um die bei einer Temperatur T gemessene Leitfähigkeit auf die Bezugstemperatur 25°C umzulegen.

σ bei 25°C = σ(T) .  $f_{25}$ (T)

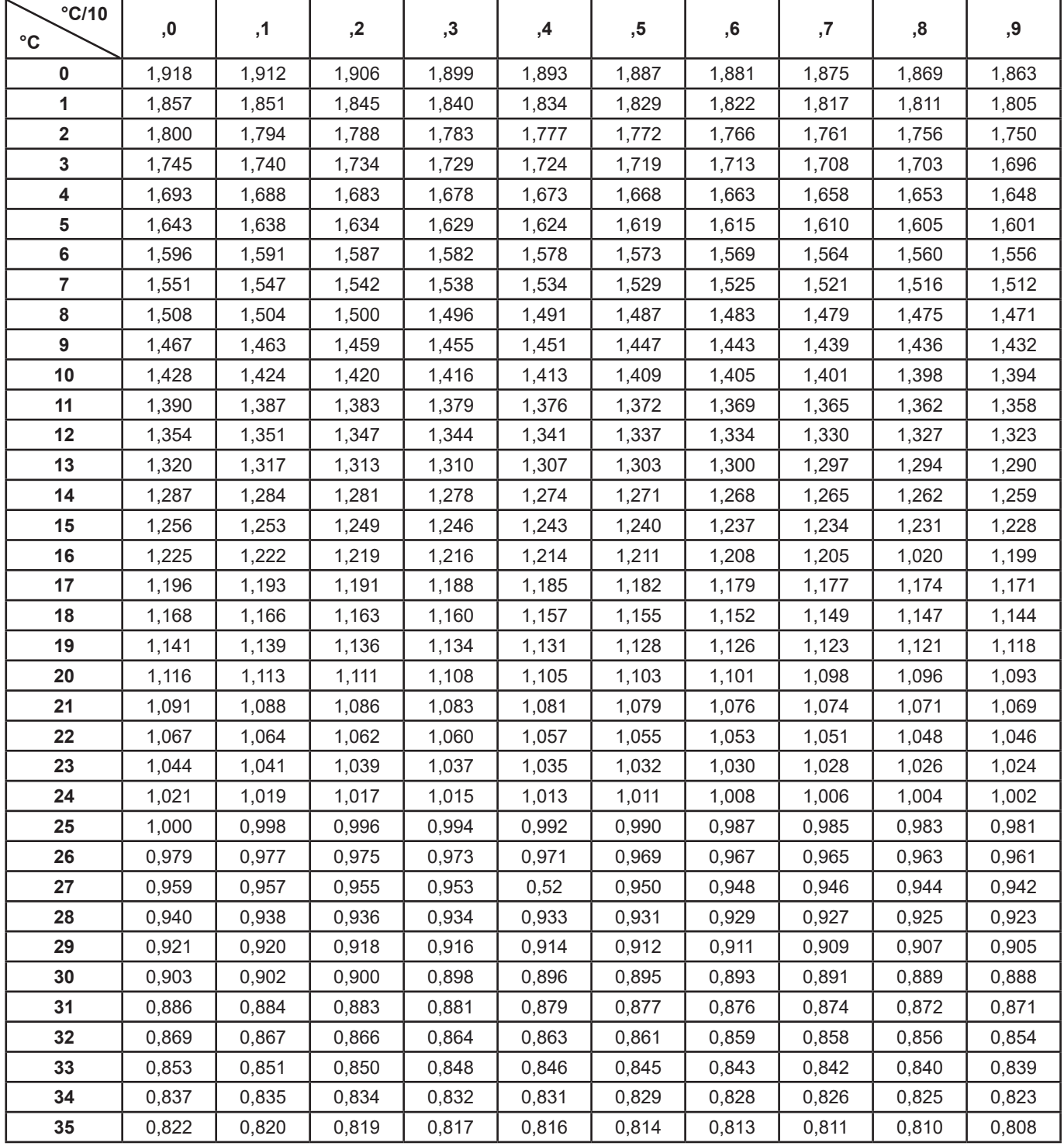

Umlegen der Messwerte auf 20°C,  $f_{20}(T) = f_{25}(T) / 1,116$ .

<span id="page-35-0"></span>Der praktische Salzgehalt Sp, umgelegt auf 15°C, ist von der UNESCO nach der Gleichung PSS-78 definiert, wobei die Lösungstemperatur von -2 bis +35°C und ein sich dem Atmosphärendruck annähernden Druck gelten:

$$
S_p = \sum_{i=0}^{5} a_i \bullet R_i^{i/2} + \frac{(T-15)}{1+k(T-15)} \sum_{i=0}^{5} b_i \bullet R_i^{i/2}
$$

wobei:

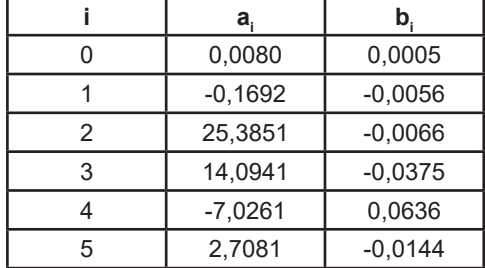

 $k = 0.0162$ 

T = Temperatur

 $R_{t}$  =  $R_{\text{probe}}$  (T) /  $R_{\text{KCl}}$  (T) wo R = 1/σ

# 

# <u>THE CONFIDENTIAL CONTINUES.</u> <u>THE SERIES IN THE SERIES IN THE SERIES IN THE SERIES IN THE SERIES IN THE SERIES IN THE SERIES IN THE SERIES IN THE SERIES IN THE SERIES IN THE SERIES IN THE SERIES IN THE SERIES IN THE SERIES IN THE SERIES IN THE SERIES </u>

# **FRANCE Chauvin Arnoux**

12-16 rue Sarah Bernhardt 92600 Asnières-sur-Seine Tél : +33 1 44 85 44 85 Fax : +33 1 46 27 73 89 [info@chauvin-arnoux.com](mailto:info%40chauvin-arnoux.com?subject=) [www.chauvin-arnoux.com](http://www.chauvin-arnoux.com)

# **INTERNATIONAL Chauvin Arnoux**

Tél : +33 1 44 85 44 38 Fax : +33 1 46 27 95 69

# **Our international contacts**

[www.chauvin-arnoux.com/contacts](http://www.chauvin-arnoux.com/contacts)

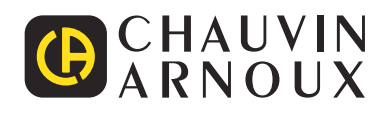